# <span id="page-0-1"></span><span id="page-0-0"></span>**Dell™ S1909WX 平板 示器用 册**

[于本](#page-1-0) [示器](#page-1-0)

[安装](#page-12-0) [置](#page-12-0) [示器](#page-12-0)

[操作](#page-17-0) [示器](#page-17-0)

[故障排除](#page-29-0)

## 注、注意和警告

■● 注 "注"表示可以帮助您更好使用 示器的重要信 。

● 注意 "注意"表示可能会造成 件 坏和 据 失 并告 您如何 免 。

ノ<u>ヘ</u> 警告 "警告"表示可能会造成 失、人身 害或 亡。

本 中的信 会随 更 恕不另行通知。 **© 2008 Dell Inc.** 保留所有 利。

未 Dell Inc. 面 可 禁以 何形式 制本 内容。

本 中使用的商 D*ell* 和 *Del*l 志是 *Dell I*n*c* 的商 *Microsof*t、*Windows* 和 *Windows NT* 是*Microsoft Corporation* 的注册商 *Adobe* 是 *Adobe Systems Inc*orporated 在某 区注册的商 。*ENERGY STAR* 能 星 是美国 保 局的注册商 。作 ENERGY STAR 合作伙伴 Dell *Inc.* 确定本 品符合 ENERGY STAR 能效方面的 定。

本 中用到的其 商 和品 名称均属其 自

有人所有。Dell Inc. 于自己 外的商 和品 名称没有 何 有利益。

号 **S1909WXf**

**2008** 年**8**月 **Rev. A00**

<span id="page-1-2"></span>[返回内容](#page-0-0) [面](#page-0-0)

于您的 示器 **Dell™ S1909WX** 平面 示器用

- [包装物品](#page-1-1)
- [品特性](#page-1-2)
- [别零](#page-2-0) [件及控制装置](#page-2-0)
- [示器](#page-6-0)[格](#page-6-0)
- [即插即用](#page-8-0) [能](#page-8-0)
- [液晶](#page-11-0) [示器](#page-11-0) [量和像素](#page-11-0) [定](#page-11-0)
- $\bullet$   $\_\_$

### <span id="page-1-1"></span><span id="page-1-0"></span>包装物品

您的 示器配有以下物品。 是否收到所有 件 如有 系Dell。

注意 某 物品 配件 因 您的 示器中可能不包括 物品。在某 国家 可能不提供某 能或者媒体。

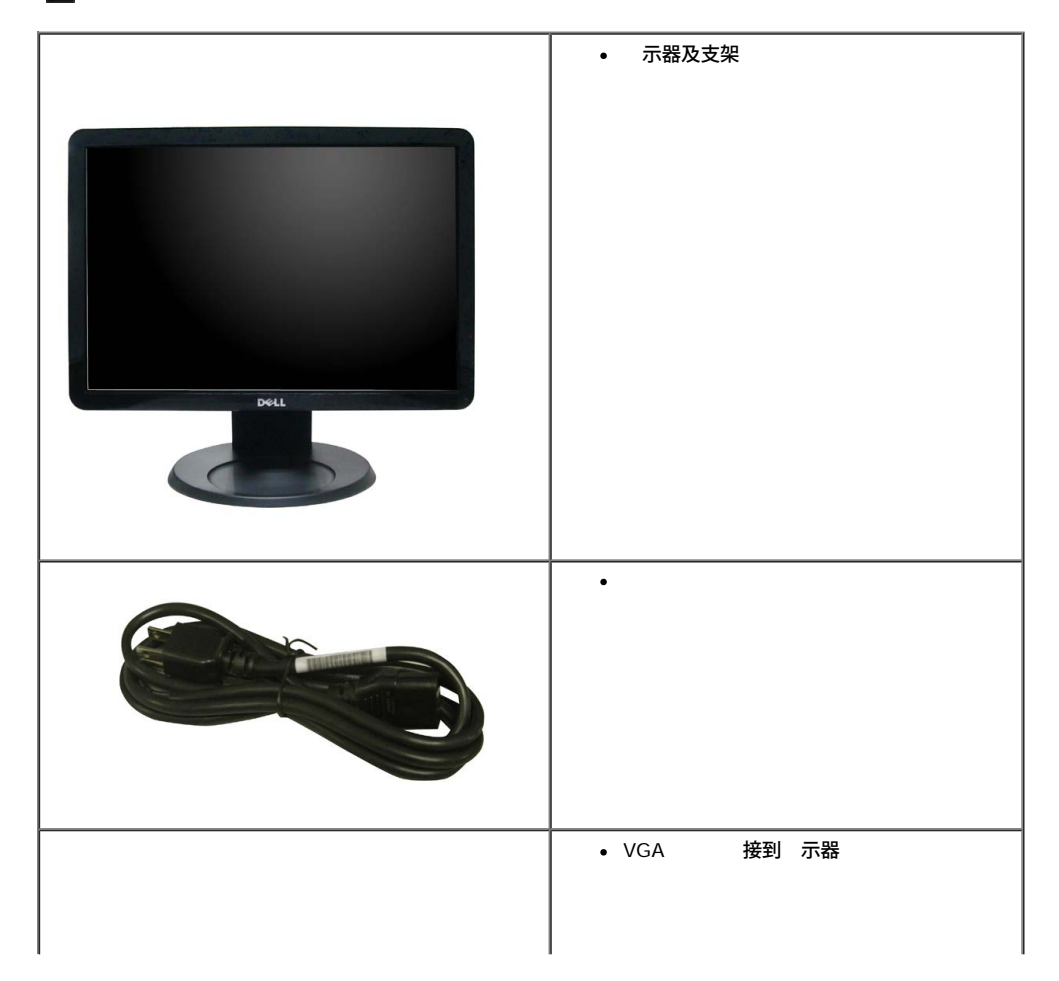

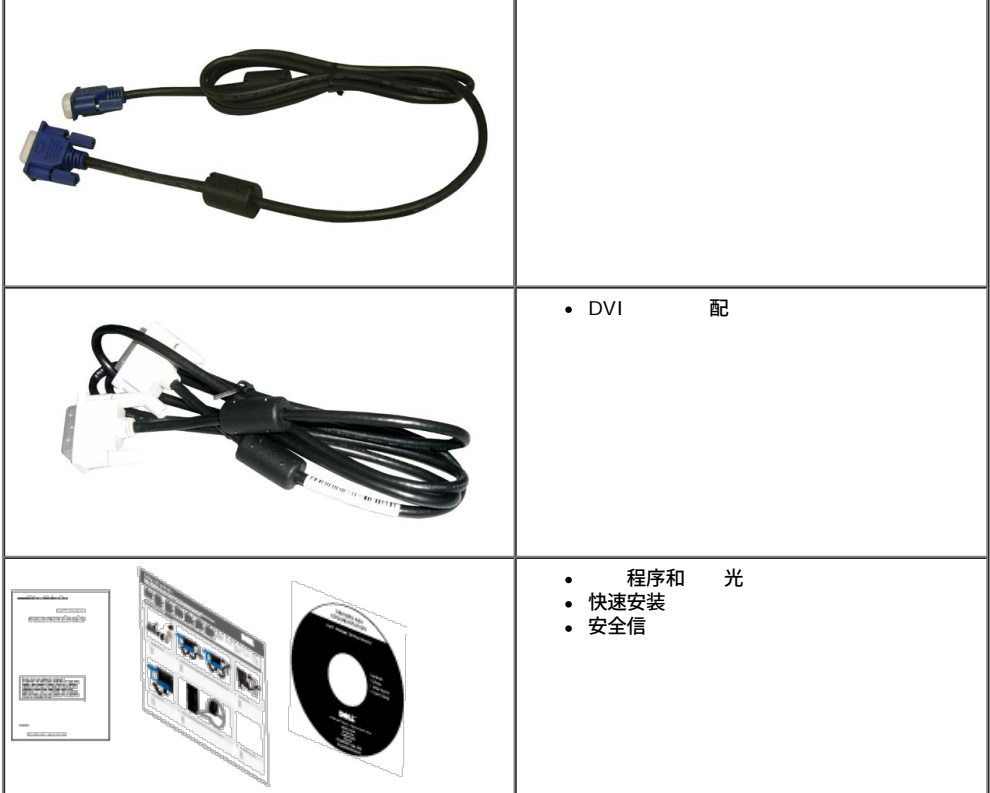

## 品特性

**S1909WX** 平面 示器采用有 矩 的薄膜晶体管 TFT 液晶 示屏 LCD 。 示器特性包括

- 19英 (482.6mm) 示区。
- 1440x900 分 率 可支持 低分 率的全屏 示 能。
- 角 广 无 是坐立 是在 面 均可 松 看。
- 斜 能。
- 可拆卸底座和 子 准 会 VESA 100mm安装孔 可 灵 的安装方 。
- 即插即用 能 如果您的系 支持 。
- 屏幕菜 (OSD) 便于 置和 化屏幕。
- 件及 光 中包括信 件 INF)、 像色彩匹配 件(ICM)和 品 。
- 能 能 符合ENERGY STAR® 准。
- 安全 槽。

<span id="page-2-0"></span>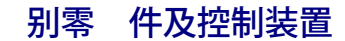

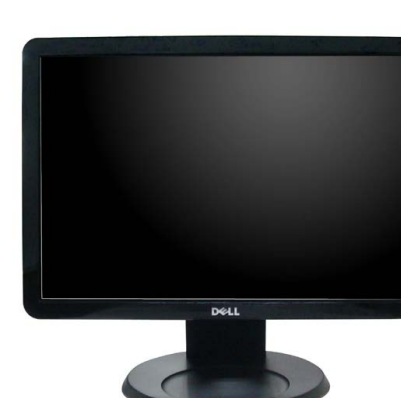

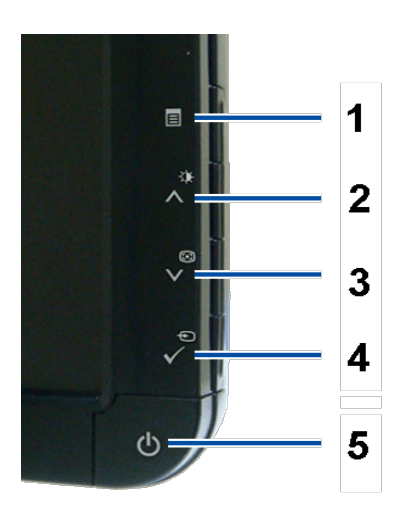

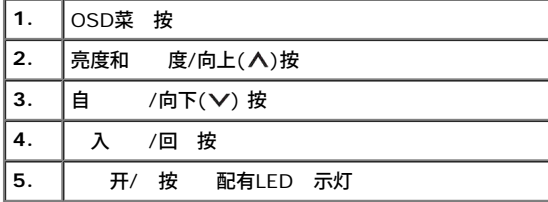

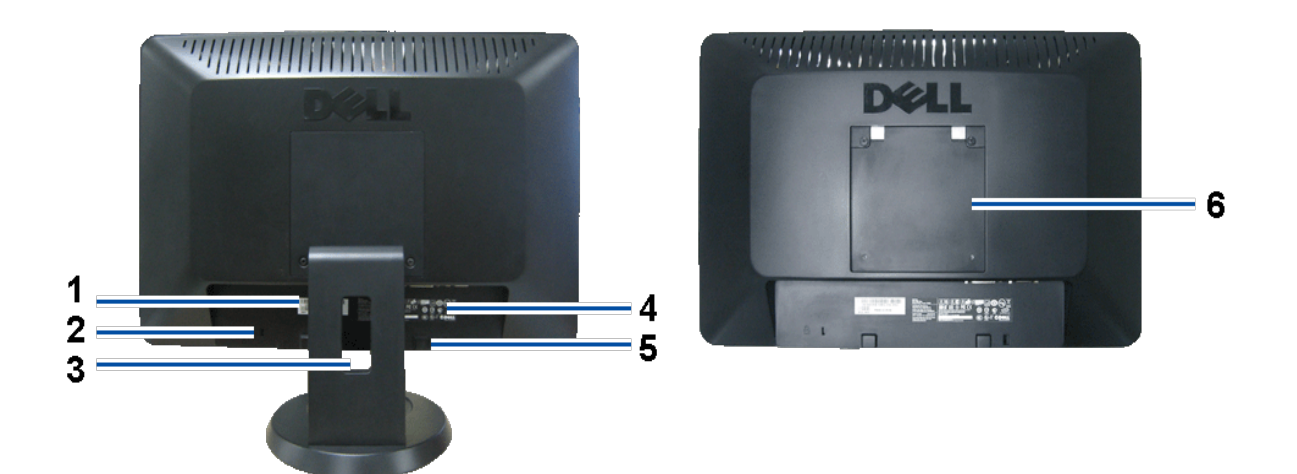

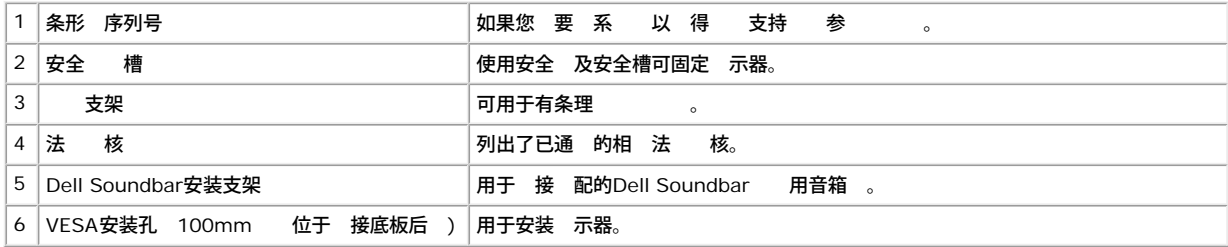

底

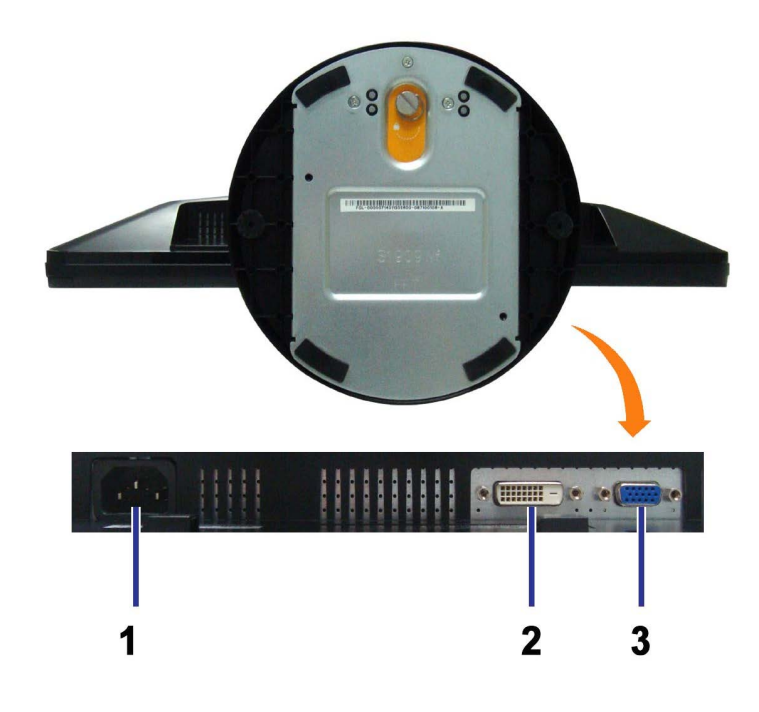

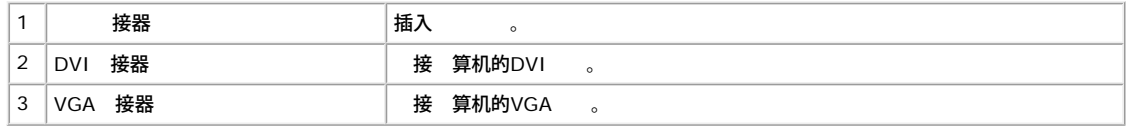

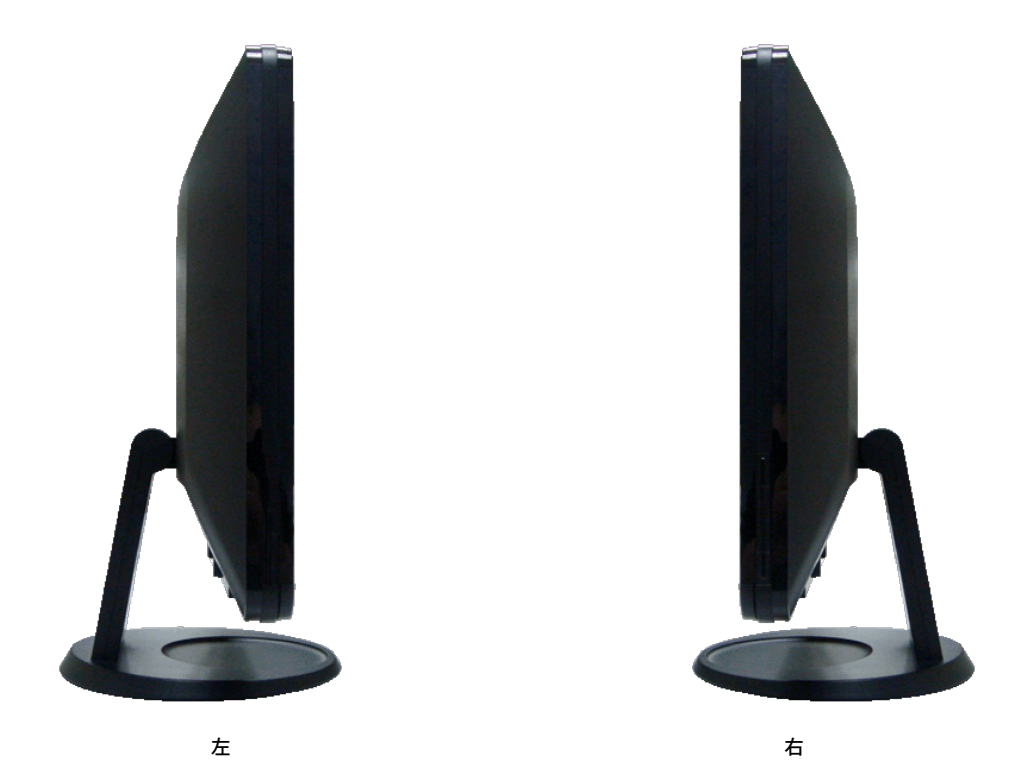

### 示器 格

<span id="page-6-1"></span><span id="page-6-0"></span>以下章 介 示器 管理模式和 接器的 脚分配。

### 管理模式

如果您的PC机中安装了符合VESA DPM? 定的 卡或者 件 示器可自 降低非使用状 的 耗。 能称 能模式。系 到 、鼠 或者其他 入 的 入信号 示器自 恢 运行。下表 示了 自 能 能的 耗和信号

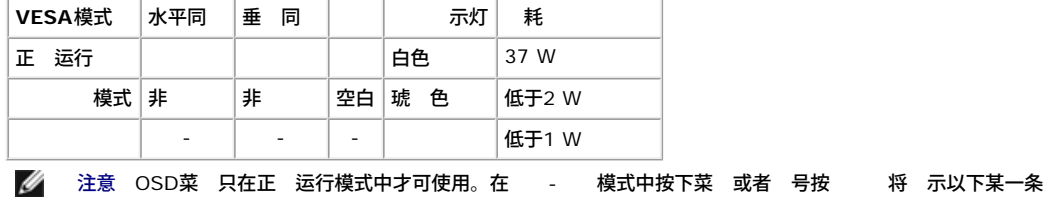

或 者

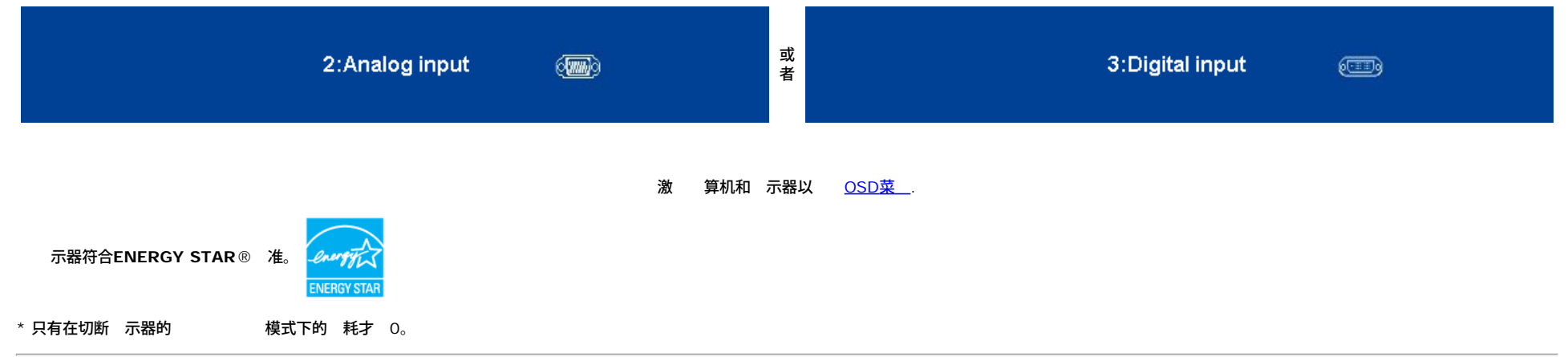

### 脚分配

**D-Sub** 接器

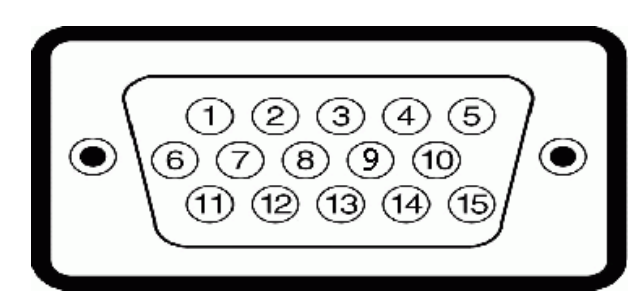

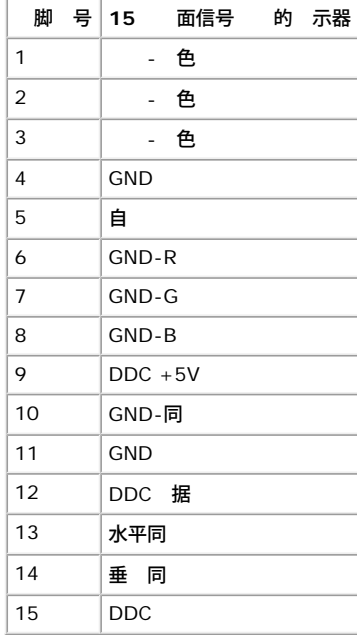

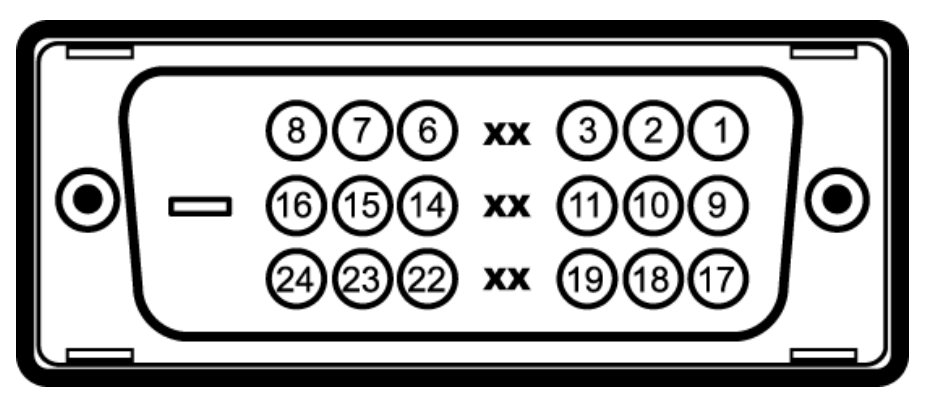

注意 脚1位于右上角。

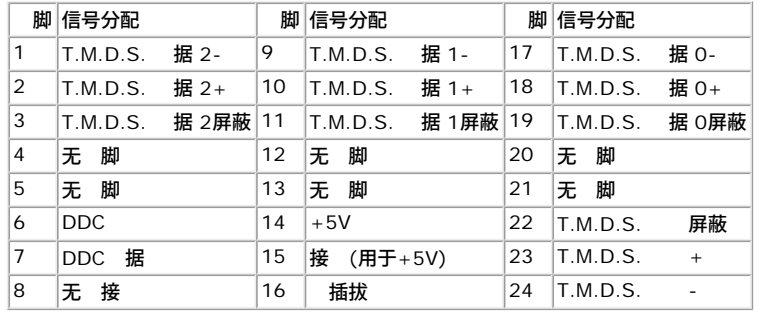

### <span id="page-8-0"></span>即插即用 能

您可在 何 容即插即用 能的系 中安装 示器。 示器可使用 示 据通道 DDC 自 算机提供 展 示 据(EDID) 使系 可自行配置并 化 示器的 置。 多 示器的安装 程都自 行。如 果 要 您可 不同的 置。

## 格

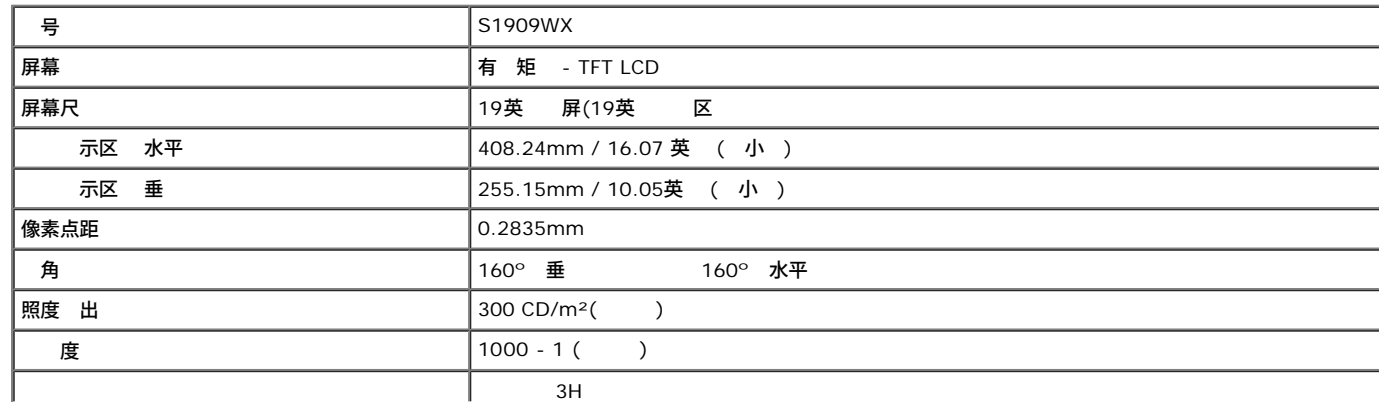

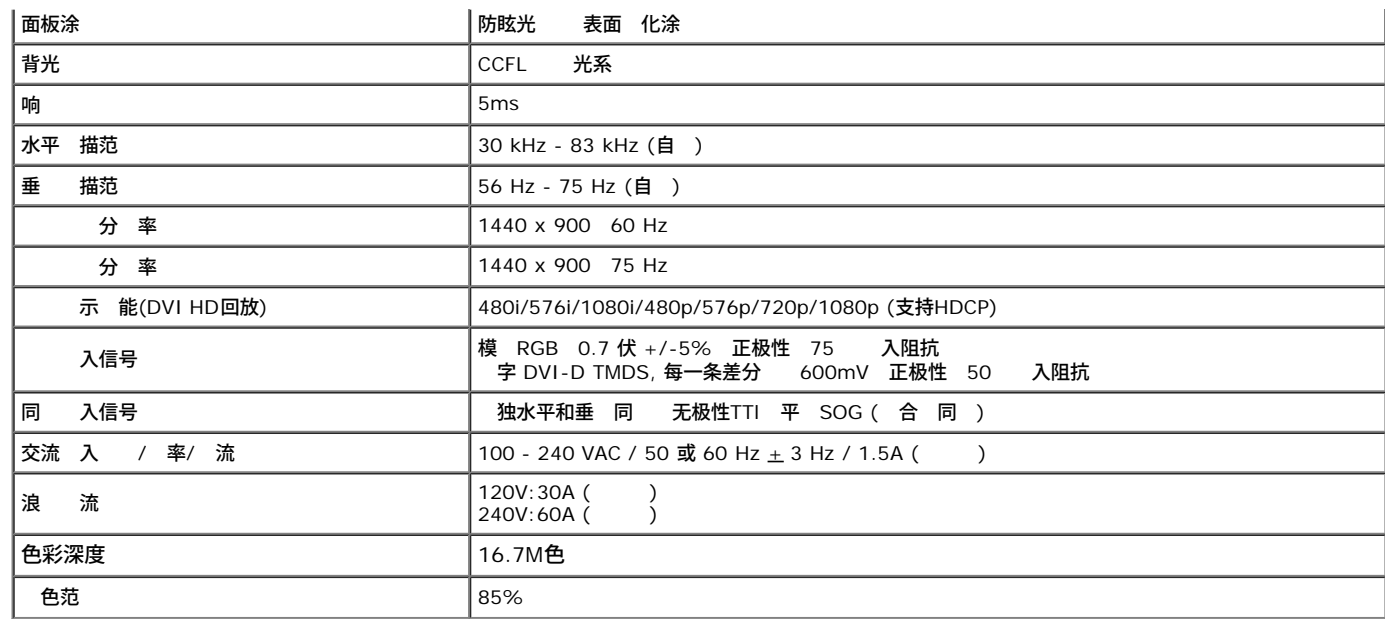

\*Dell S1909WX 平面 示器色彩范 基于CIE 1976 (85%) 和CIE1931 (72%) 准。

### 示模式

#### 下表列出了Dell可保 像尺 及 中性能的 模式

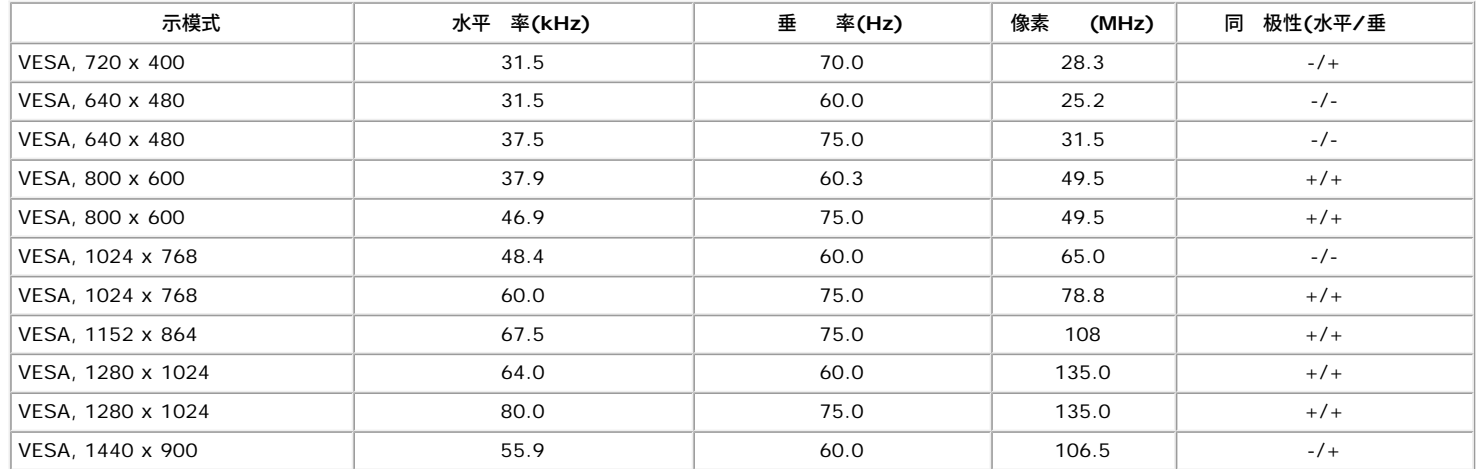

## 物理特性

下表列出了 示器的物理特性

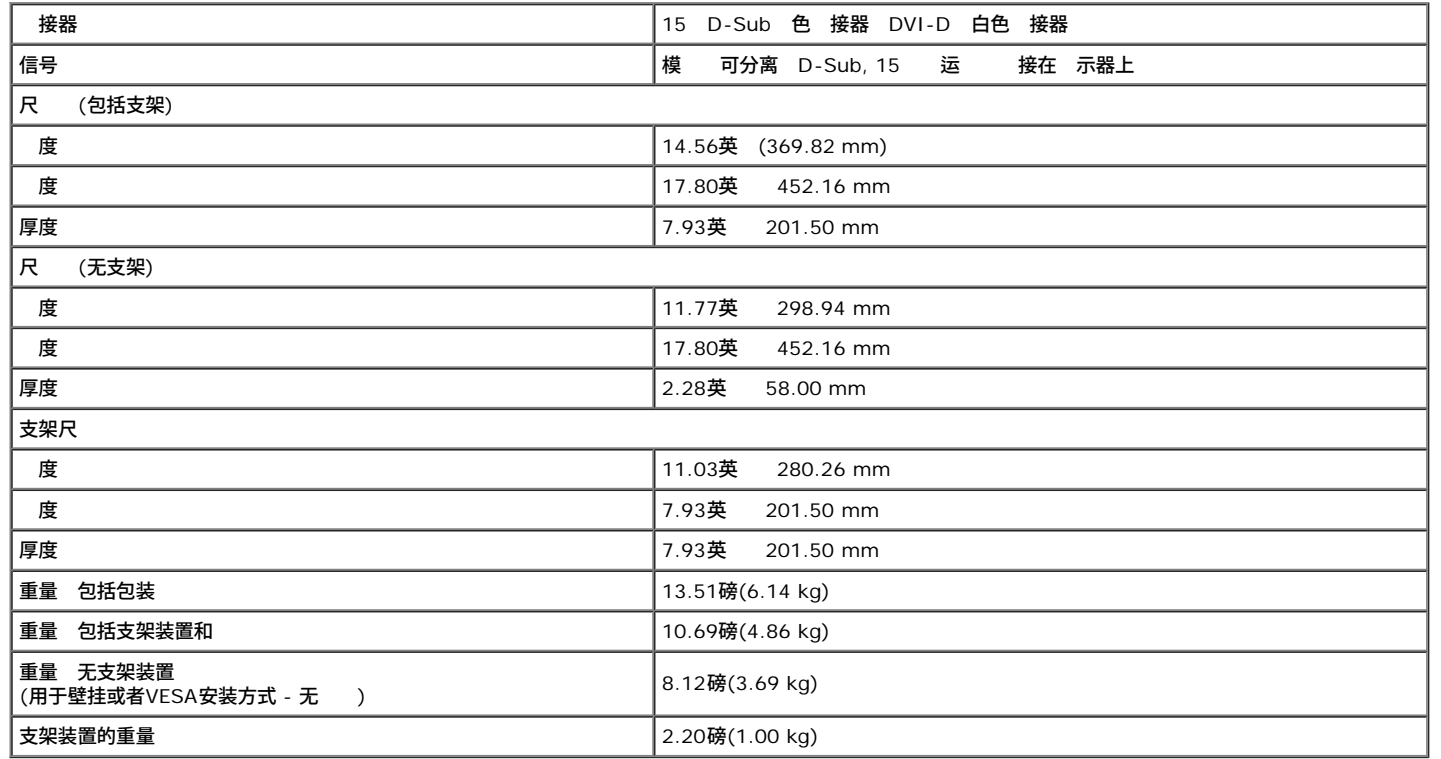

#### 特性

下表列出了 示器的 条件

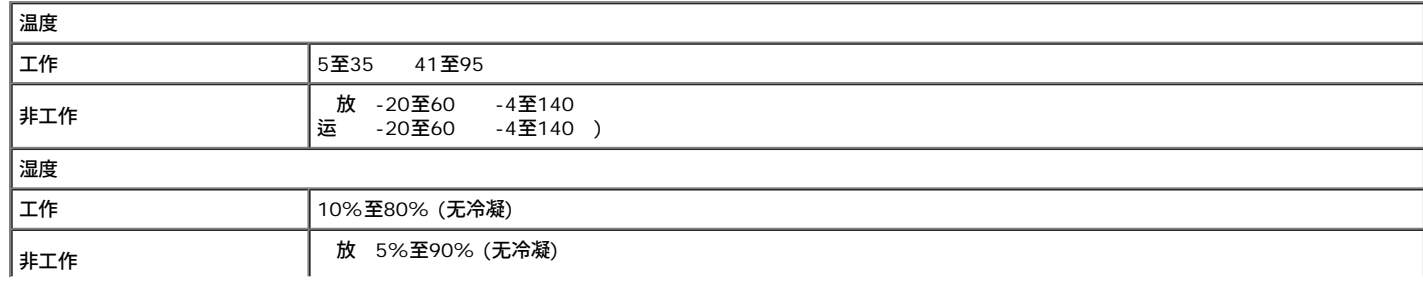

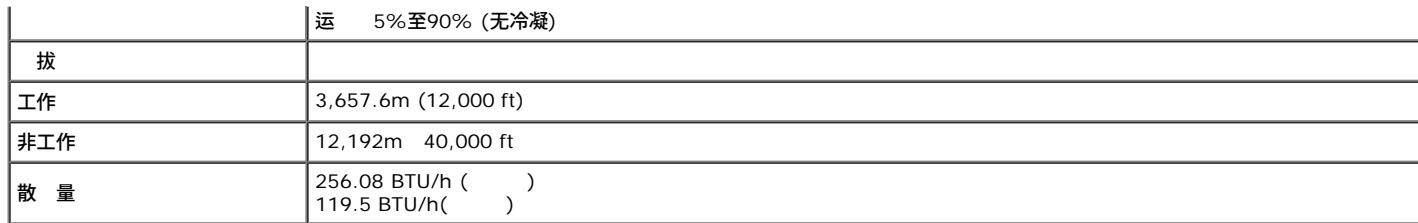

### <span id="page-11-0"></span>液晶 示器 量和像素 定

在液晶 示器的生 程中 有 一个或者多个像素可能会保持不 状 。 果 固定像素会表 极小的暗点或亮点。 像素始 光 称 "亮点"。 像素保持 色 称 "暗点"。在 多 情况下 固定像素 都很 看到 也不会影响 示器的 量或者 能。如果 示器中 在1-5个固定像素 正 并 于 准范 内。 情 Dell支持站点 **support.dell.com**。

#### 示器保

个人小 在清 示器 前 并遵守<mark>安全 [明](#page-33-0)</mark>。 △ 小 在清 示器 前 从 插座上拔下 示器的 。

在拆除包装、清 或者搬运 示器 遵守以下 操作 明

•如 清 防静 屏幕 用水稍稍 湿 、干 的抹布。如果可能 使用适用于防静 涂 的 用屏幕清 巾或溶液。不得使用汽油、 、 水、 性清 或者 空 。

如 清 塑料 件 用温水稍稍 湿抹布。不可使用 何 的清 因 某 清 会在 量表面上留下 状薄膜。

如果在拆除 示器包装 白色粉末 可用抹布擦除。 白色粉末是在 示器的运 程中 生的。

在搬运 示器 慎小 因 色 深的 示器在划 会 示出 浅色 示器更明 的白色划痕。

使 示器达到 示 量 使用 化的屏幕保 程序 在不使用 示器。

[返回内容](#page-0-0) [面](#page-0-0)

# 置您的 示器

**Dell™ S1909WX** 平面 示器用

- [接底座](#page-12-1)
- [接](#page-13-0) [示器](#page-13-0)
- $\bullet$   $\frac{a}{a}$   $\frac{a}{a}$
- [接](#page-14-1)[Dell Soundbar](#page-14-1) [配](#page-14-1)
- [拆卸底座](#page-15-0)

## 接底座

<span id="page-12-1"></span><span id="page-12-0"></span>■ 注意 在交付 示器 高座并未安装。

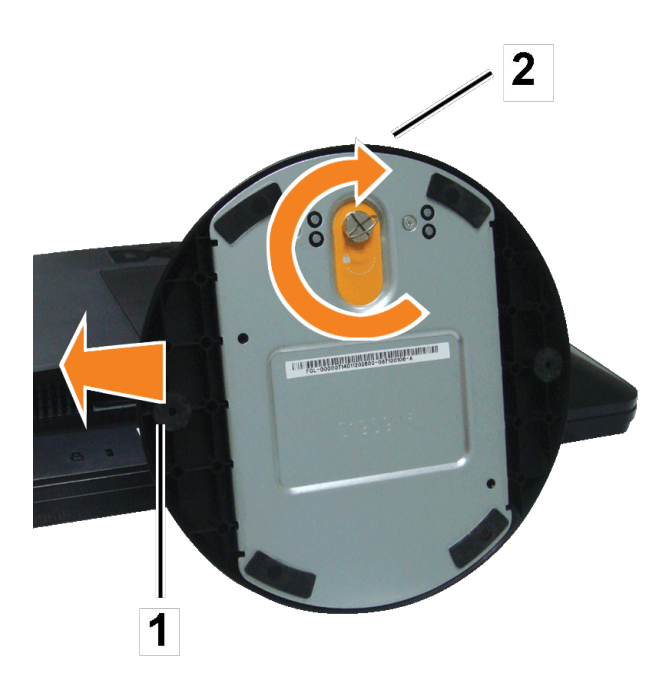

在将 示器面板置于 的布或 上后 行以下 以 接底座。

- 1. 将 示器放在 定的平台上。
- 2. 将底座上的槽口安装到 示器的立架上。
- 3. 螺 以 固底座和 。

# 接 示器

<span id="page-13-0"></span><u>个 小</u> 在您开始 行本 的 何操作 前 道守<mark>[安全](#page-33-1) 明</mark>。

使用**VGA** 接 示器

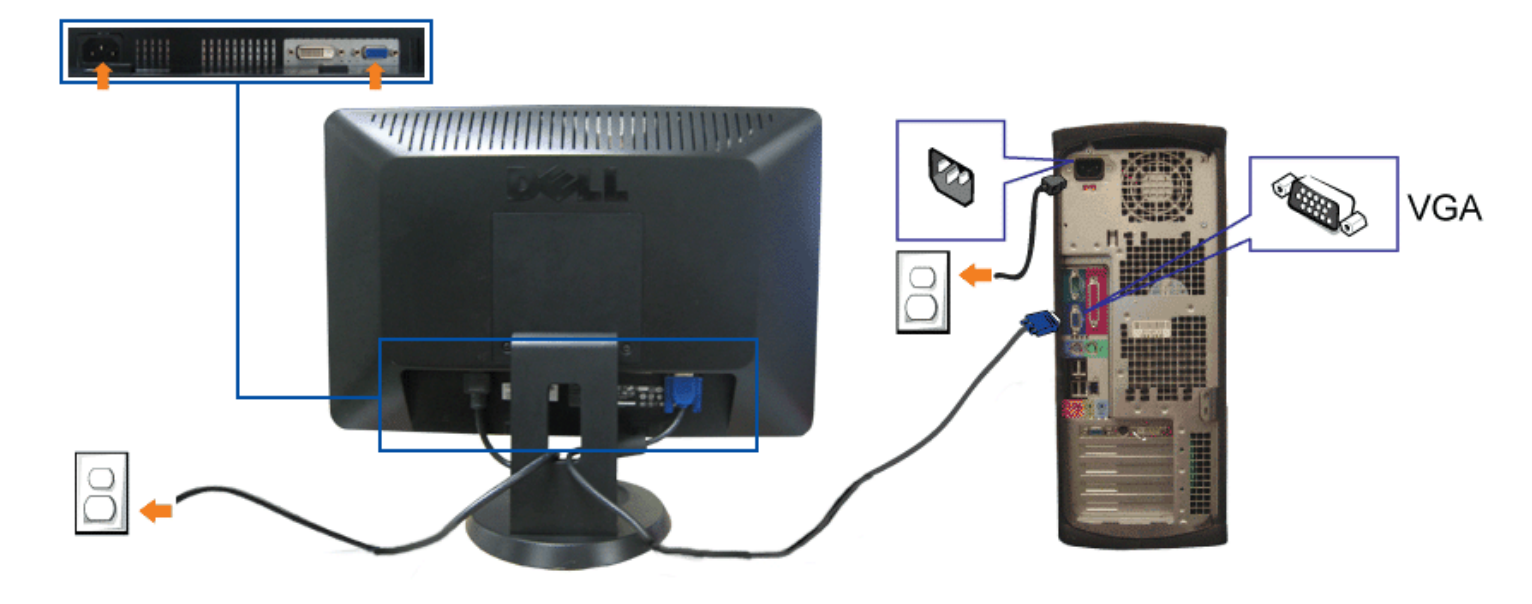

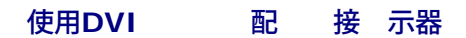

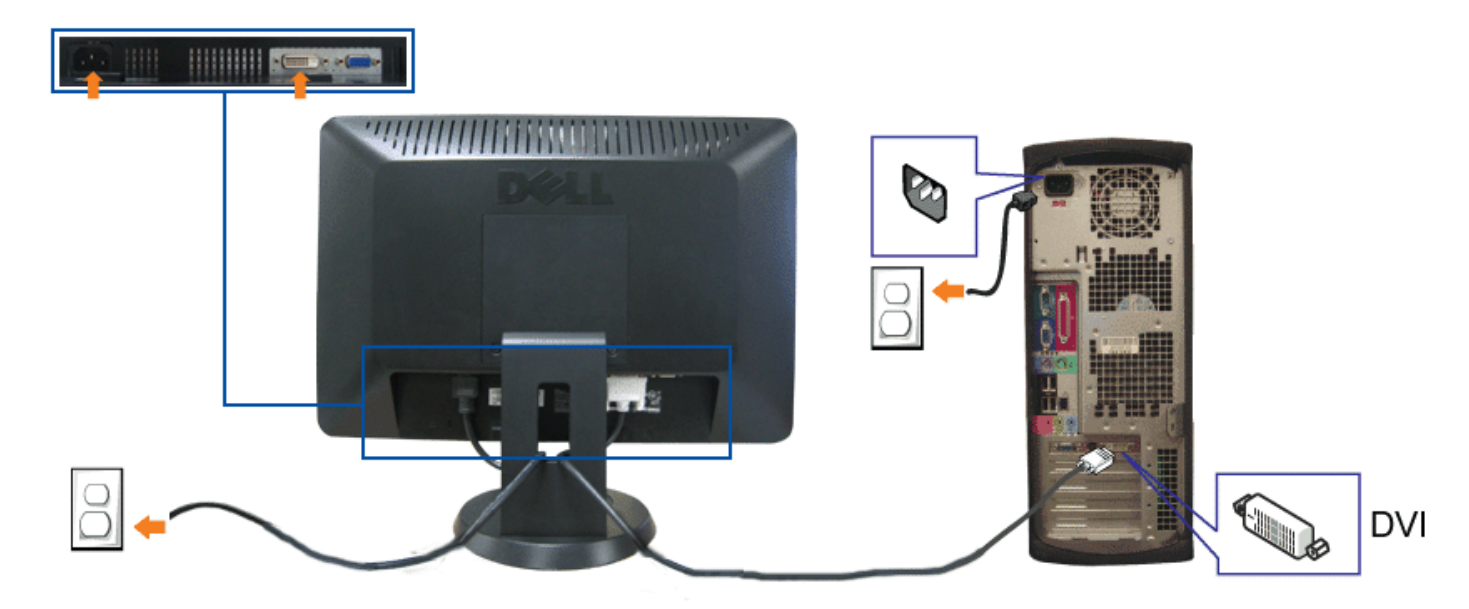

- **1.** 算机并断开 。
- **2.** 将白色DVI( 配)或者 色VGA 接到 算机和 示器的接口上。
- **3.** 接 。
- 4. 开启 示器和 算机。如果没有看到 像 按 入 按 并确保 了正确的 入 。如果仍然没有看到 像 参 <u>[排除](#page-29-1) [示器故障](#page-29-1)</u>。

## 置

<span id="page-14-0"></span>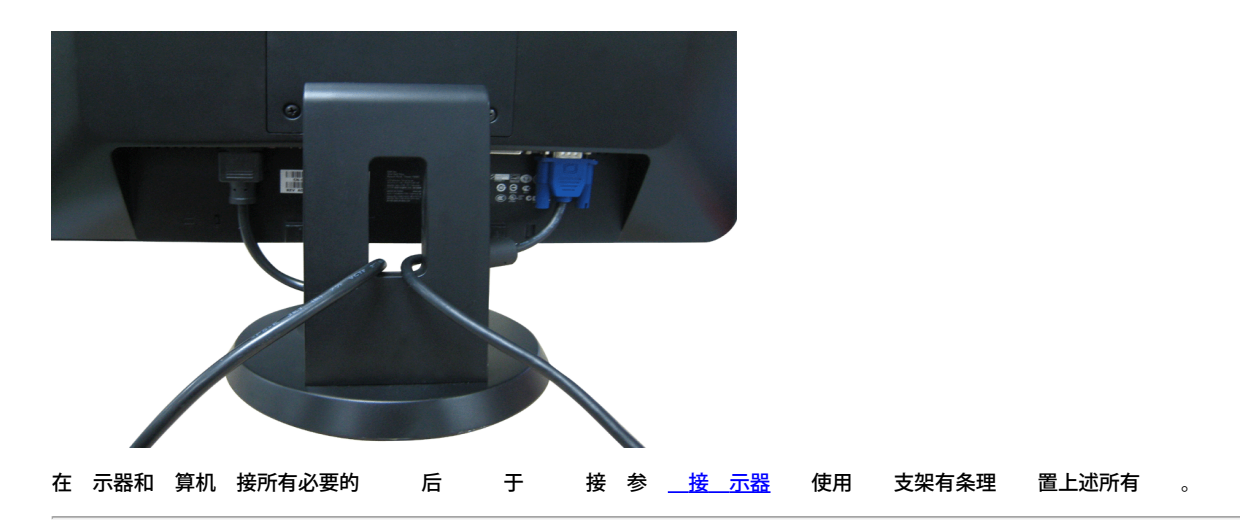

## <span id="page-14-1"></span>接**Dell Soundbar**

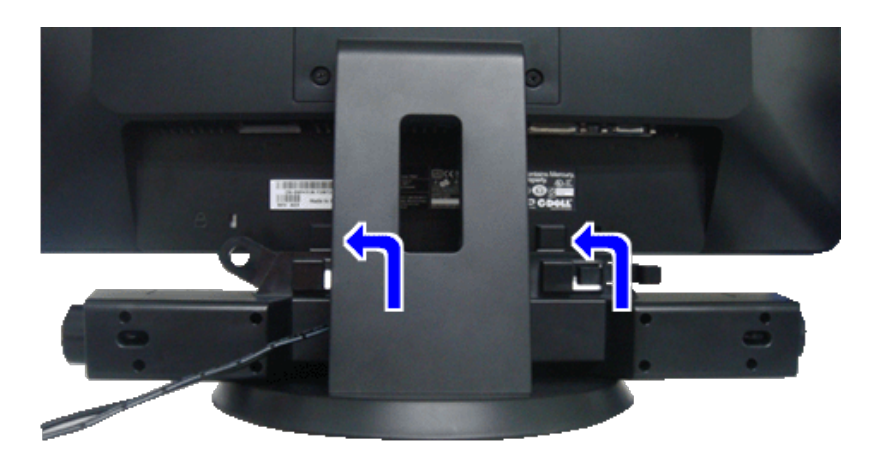

- **注意 不可用于Dell Soundbar 外的其他 何** 。
- **《 注意 Soundbar 接器+12V DC 出只能用于 配的Dell Soundbar。**
- 1. 在 示器的背面 将 个槽口 正 示器背面底 的 个 件 接Soundbar。
- 2. 将Soundbar推至左<br>
- 3. 将Soundbar的 接到 示器上的Dell Soundbar 接器。
- 4. 将Soundbar背面的 微 立体声插 插入 算机的音 出插孔。

## <span id="page-15-0"></span>拆卸底座

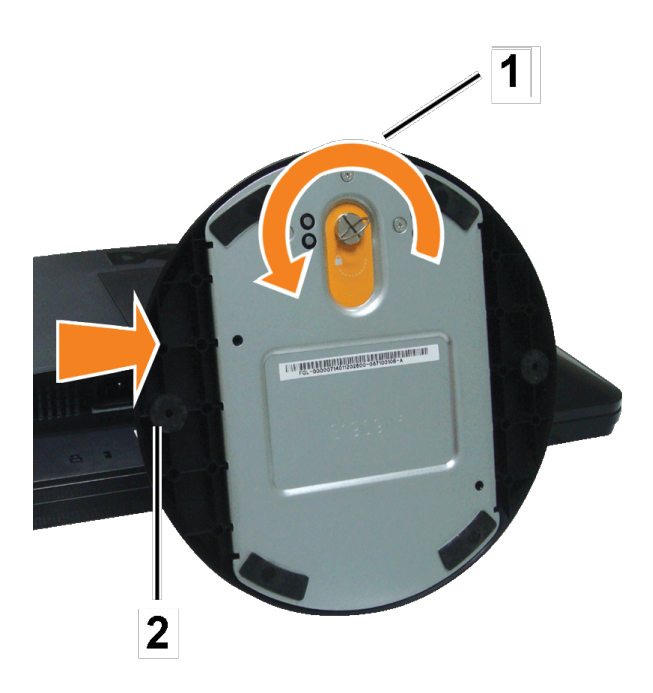

在将 示器面板置于 的布或 上后 行以下 以拆卸底座。

- 1. 将 示器放在 定的平台上。
- 2. 逆 螺 从立架上松开底 。
- 3. 从 示器 上拆下底座。

[返回内容](#page-0-0) [面](#page-0-0)

# 操作 示器

**Dell™ S1909WX** 平面 示器用

- [使用前面板](#page-17-1)
- [使用](#page-19-0)[OSD](#page-19-0)[菜](#page-19-0)
- [置](#page-26-0) [分](#page-26-0)[率](#page-26-0)
- [使用](#page-27-0)[Dell Soundbar](#page-27-0) [配](#page-27-0)
- [使用](#page-27-1) [斜](#page-27-1) [能](#page-27-1)

## <span id="page-17-1"></span>使用前面板

<span id="page-17-0"></span>使用 示器正面的按 示 像 置。

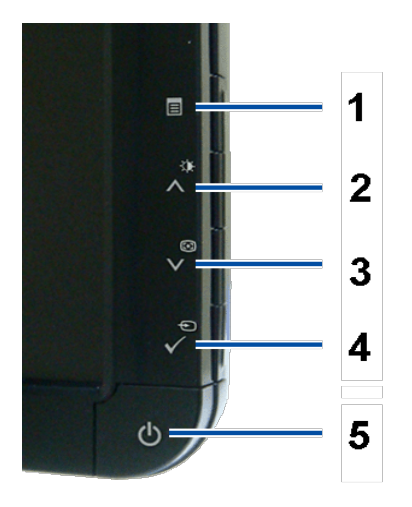

下表列出了前面板按 的 能

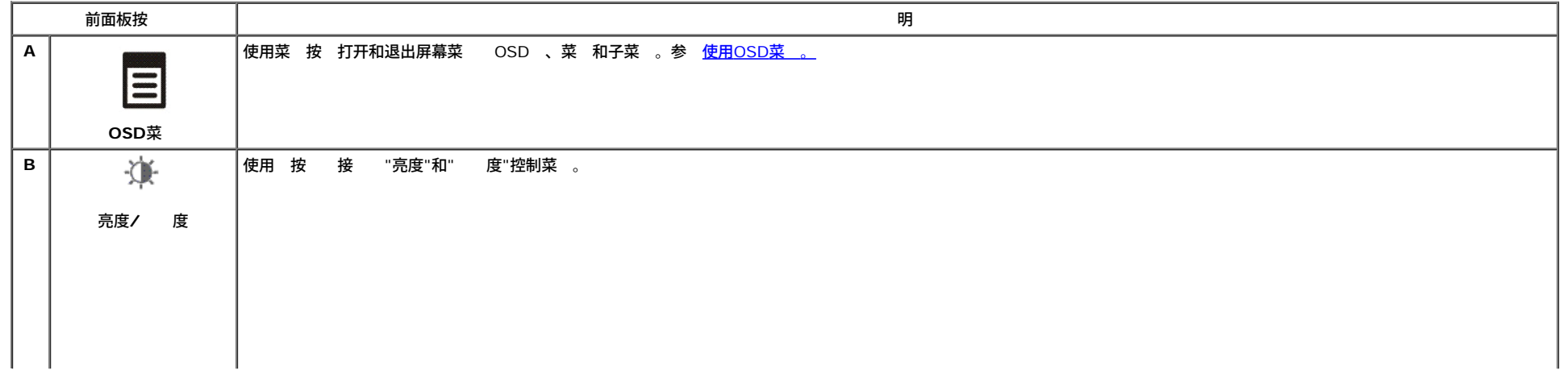

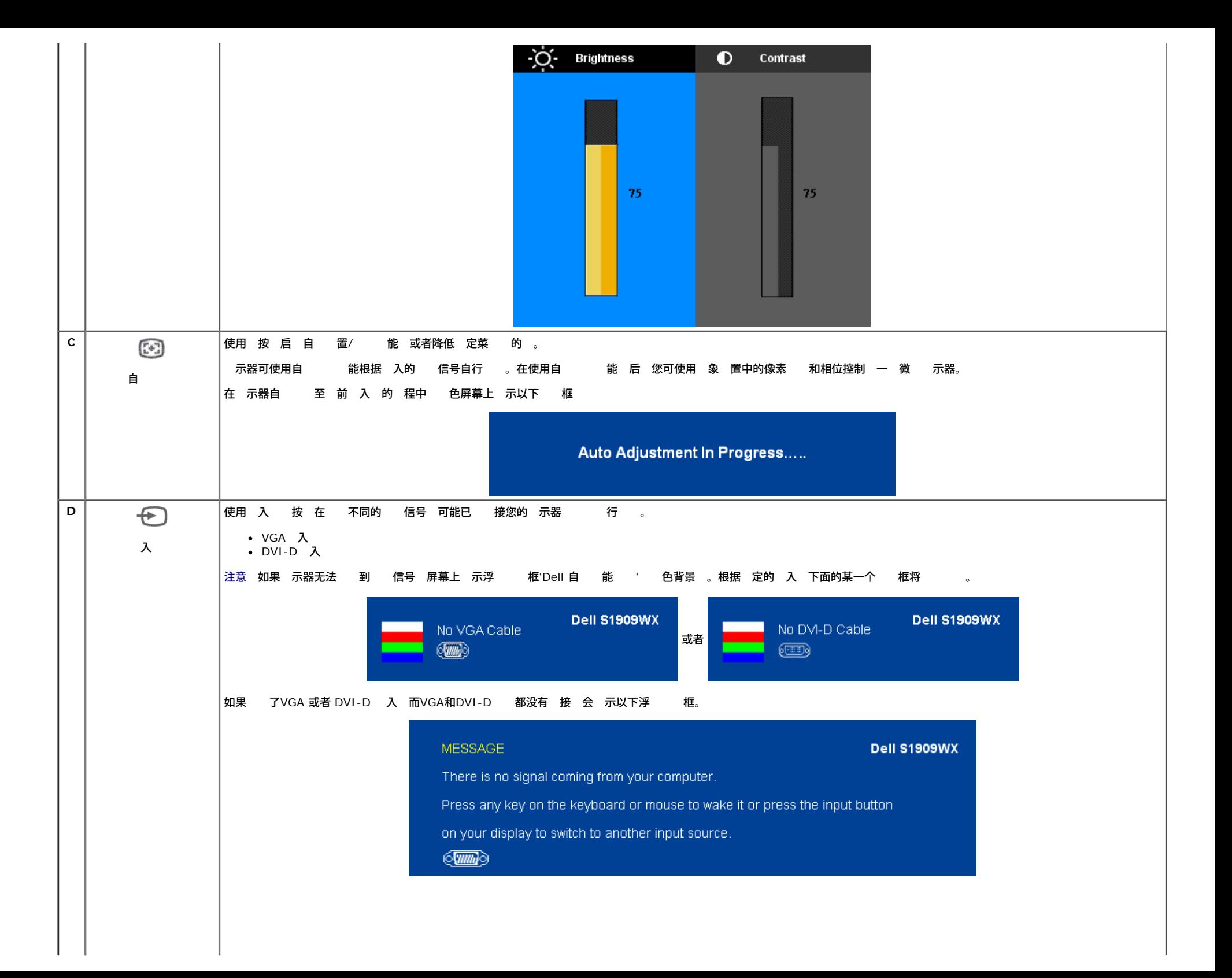

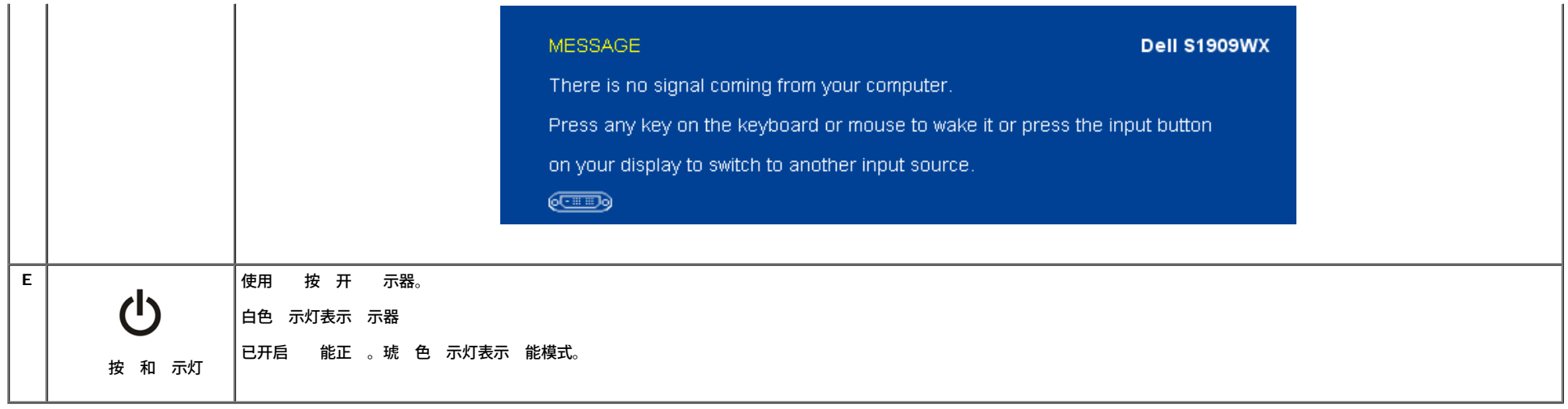

## <span id="page-19-0"></span>使用**OSD**菜

注意 如果您在更改 置后 入另一个菜 或者退出OSD菜 示器自 保 更改 置。如果您在更改 置 后等待OSD菜 失 也会保 更改 置。

1. 按菜 按 打开OSD菜 并 示 菜 。

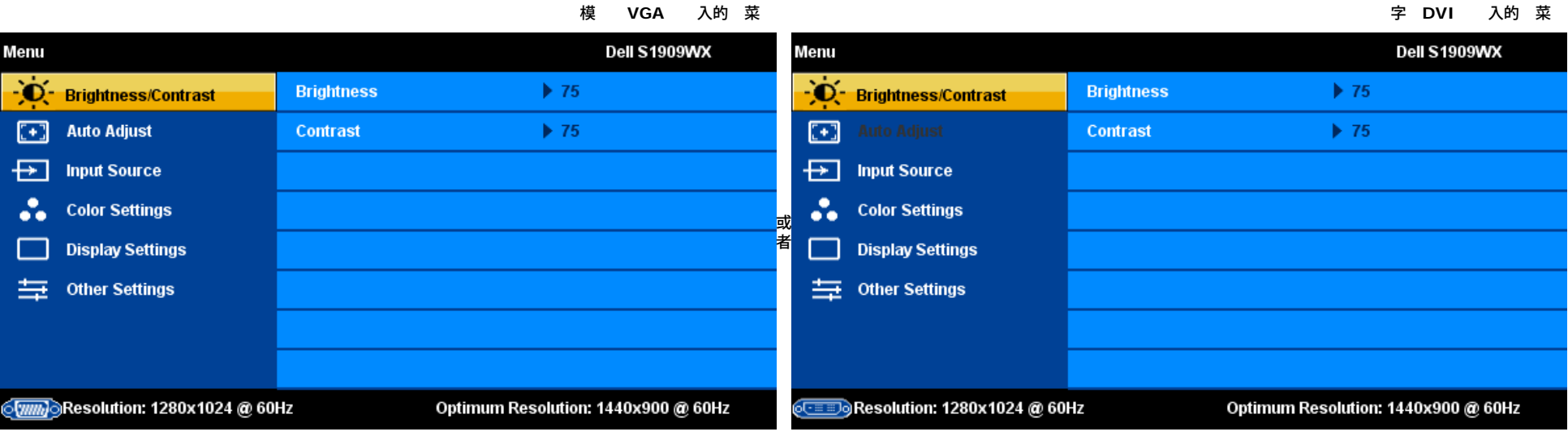

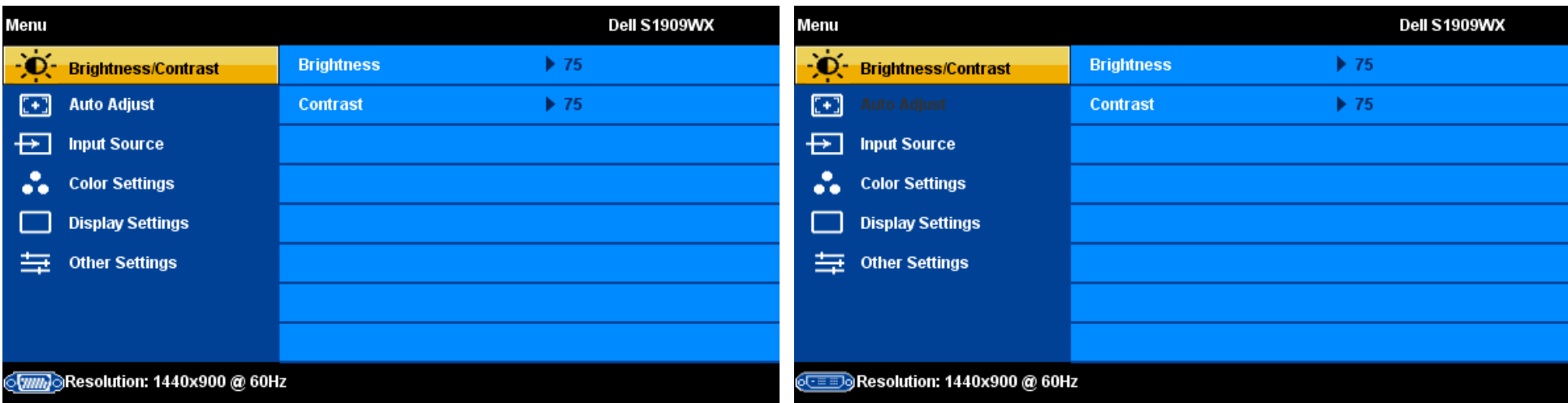

■ 注意 只有在使用模 VGA 接器 才可使用定位和 像 置 能。

- 名称 亮 示。下表列出了 示器提供的所有 。
- 3. 按一次MENU按 可激 亮 示的 。
- 4.按∧和 Ⅴ按 可 所 参 。
- 5. 按∨ 可 入滑 条 然后根据菜 上的 示使用∧ 和∨按 行修改。
- 6. 按一次 按 可返回 菜 以 另一个 或者按 或三次 按 以退出OSD菜 。

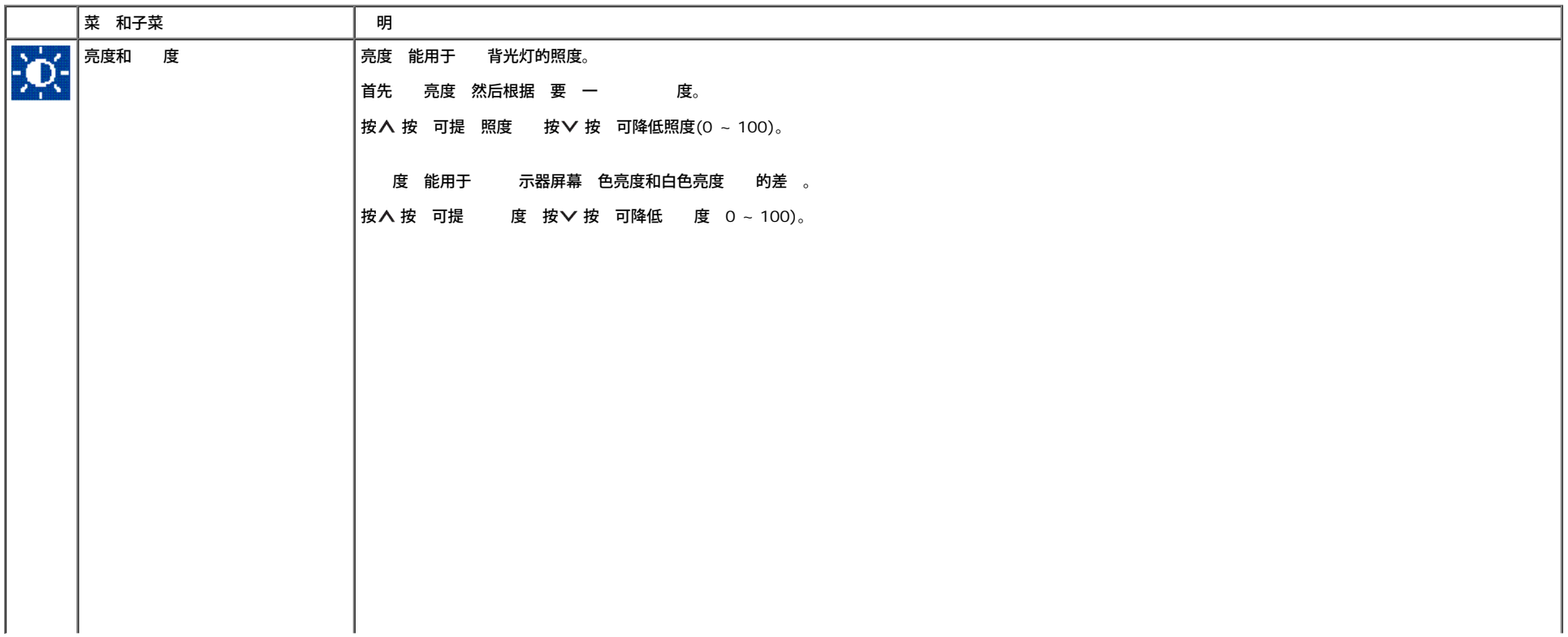

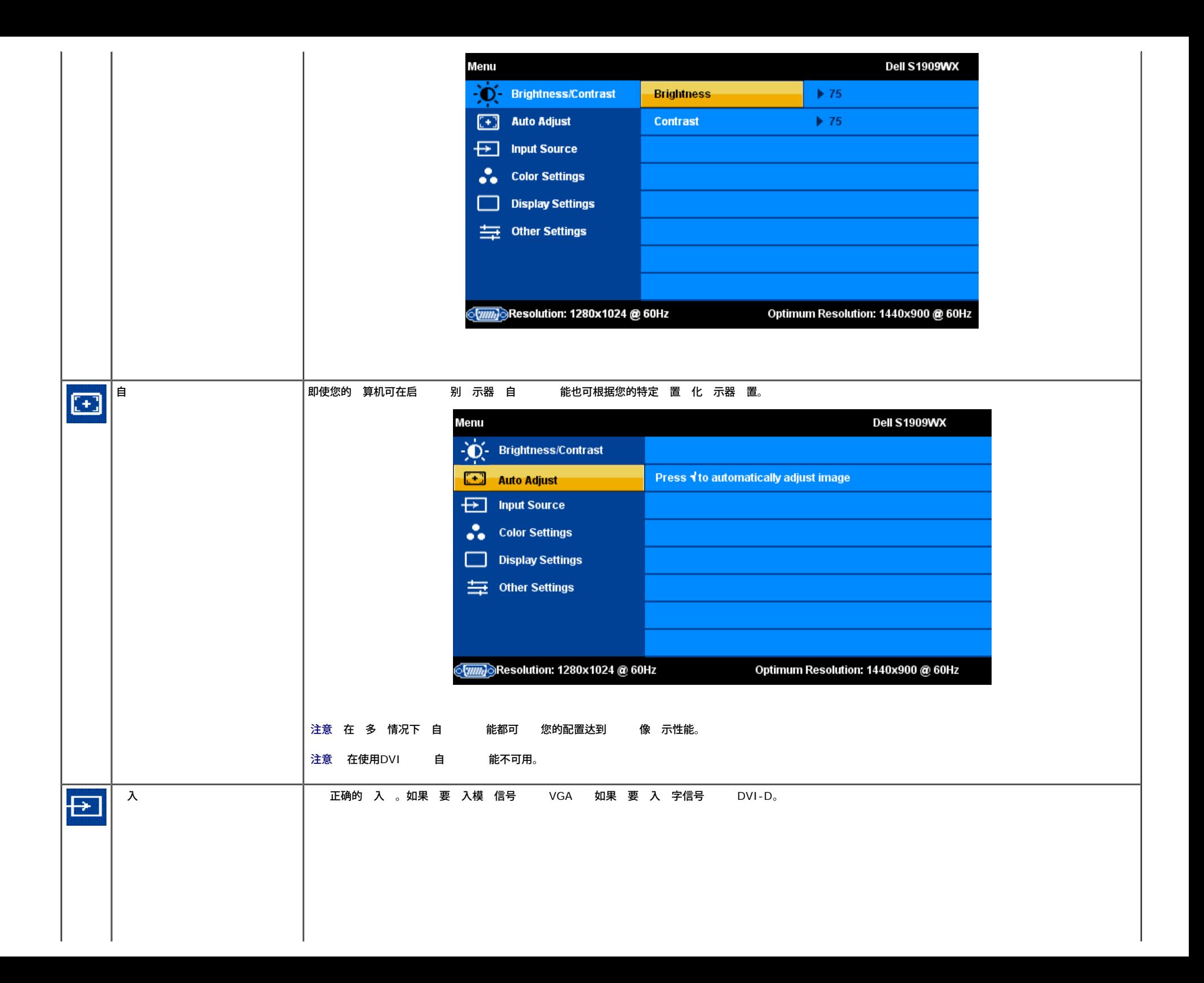

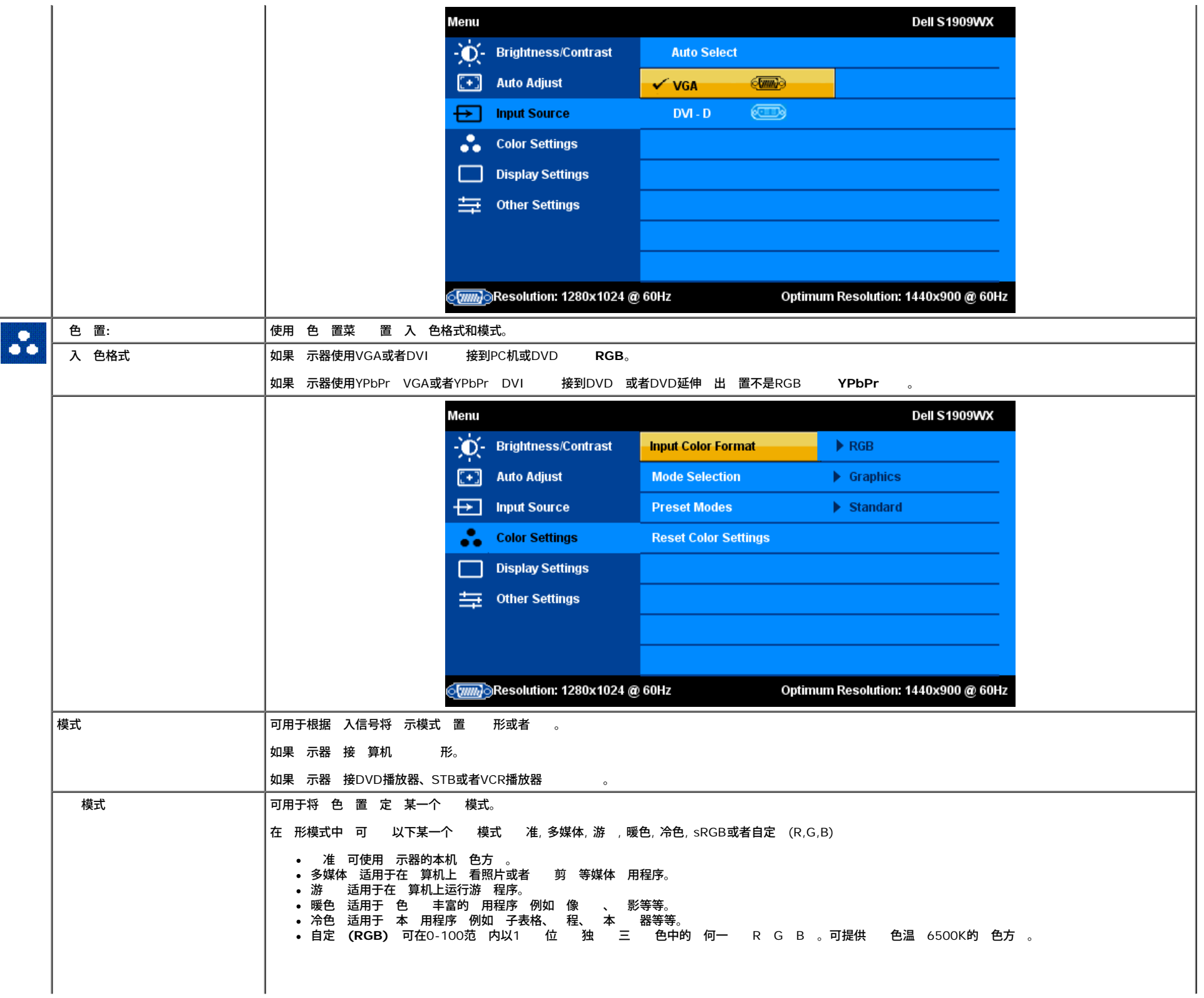

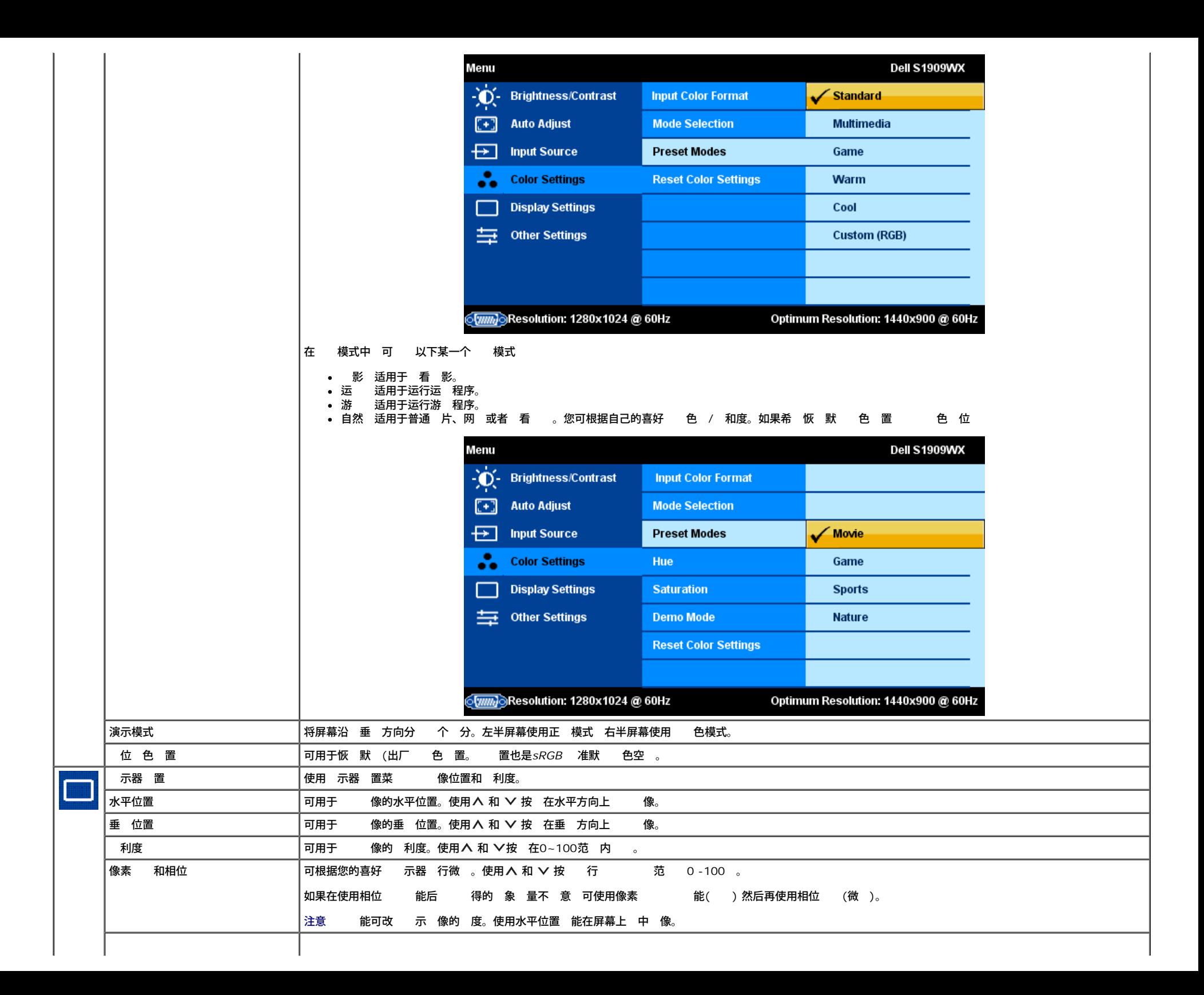

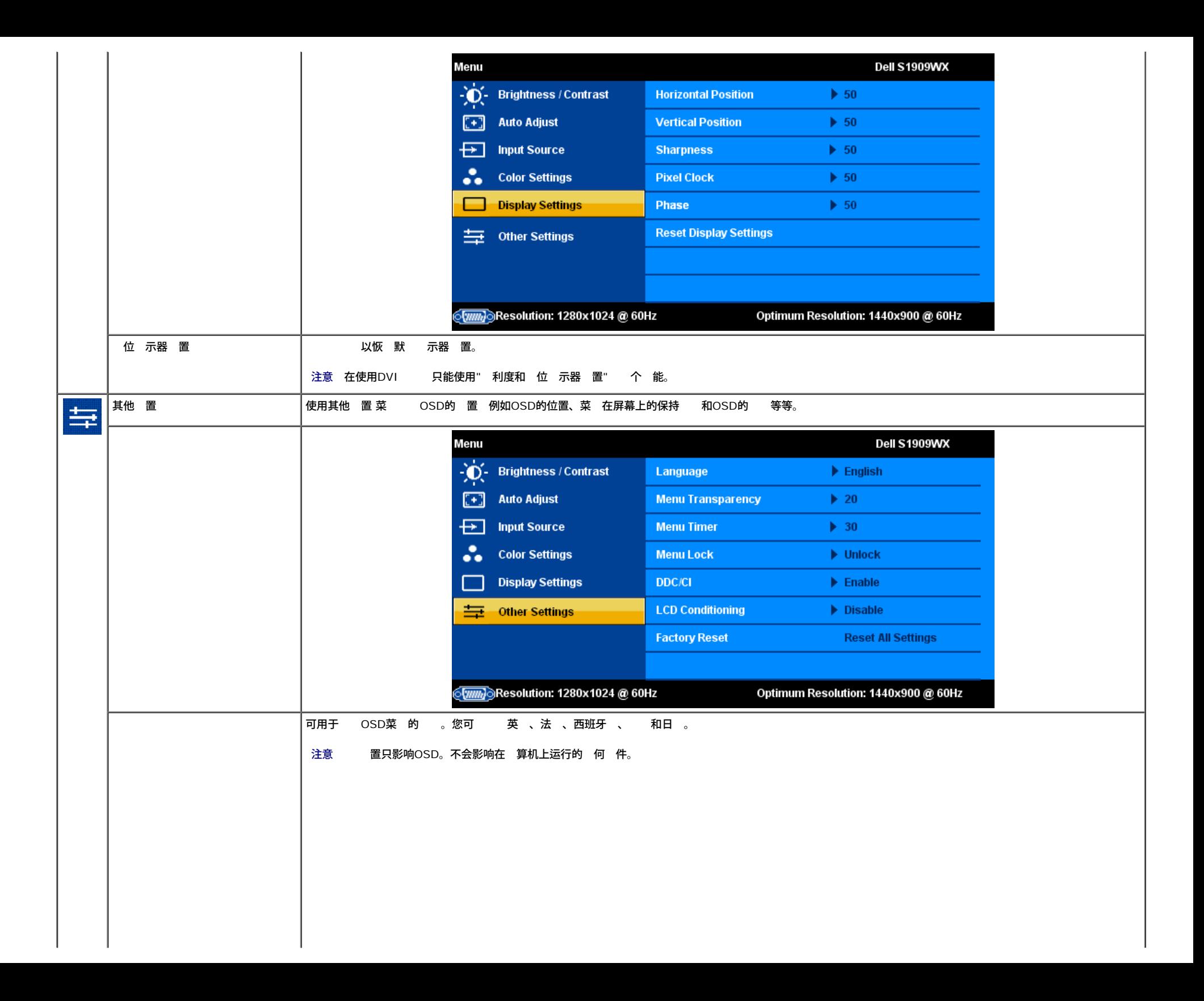

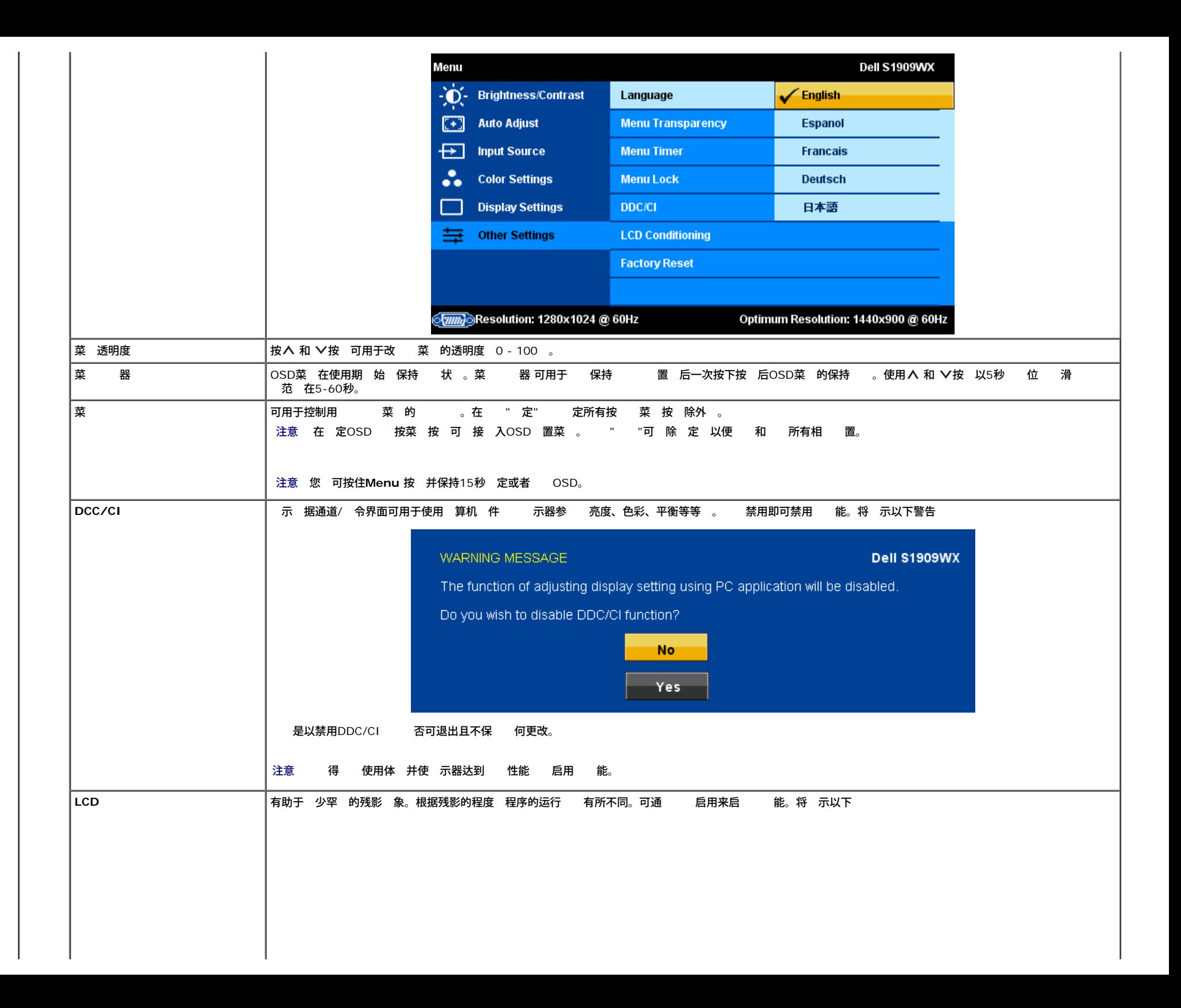

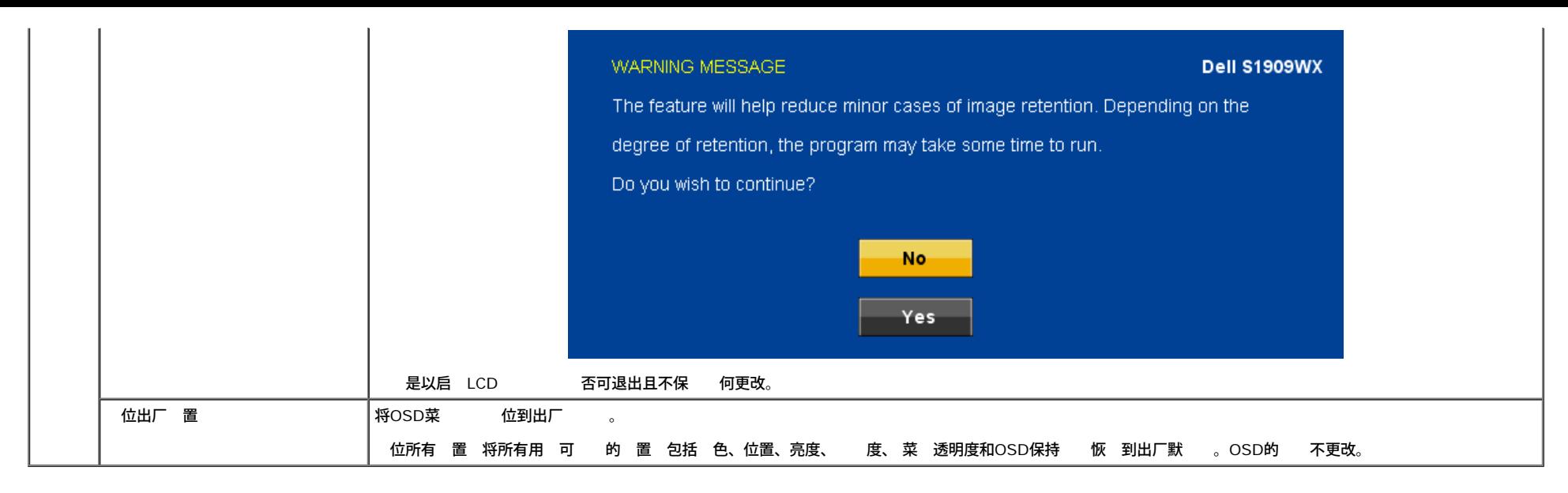

#### **OSD**警告

屏幕上可 示以下某一条警告 表示 示器失去同 。

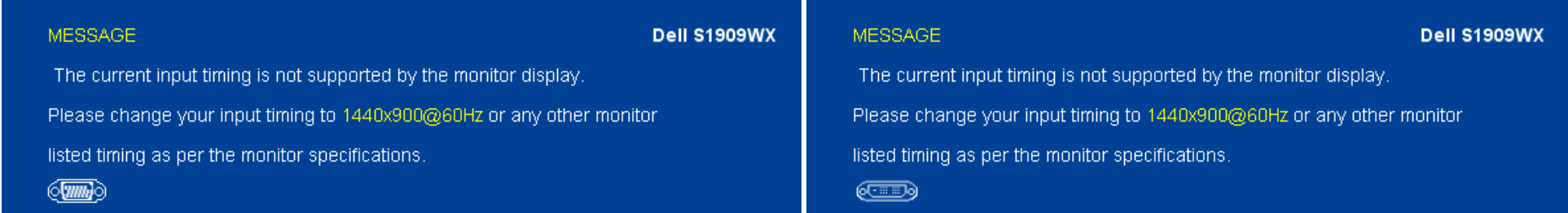

表示 示器无法与从 算机接收的信号同 。信号可能 或 低 致 示器无法使用。 于 示器可使用的水平和垂 率范 参 <u> [格](#page-6-0)</u>。推荐模式 1440 X 900 @ 60Hz。

**● 注意 如果 示器无法 到 信号 屏幕上 示浮 框"Dell 自 能 "。** 

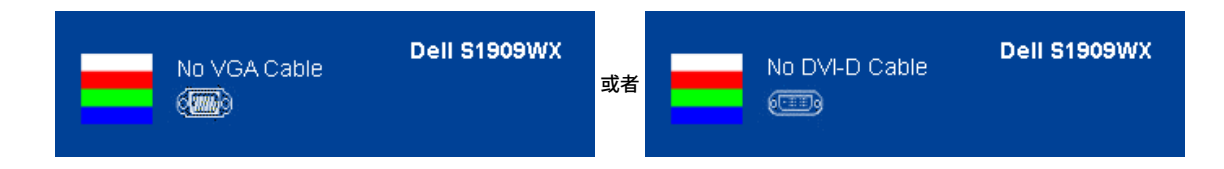

偶 会出 屏幕空白但不 示警告 的情况。 也可能表示 示器未与 算机同 。

情 参 \_ [决](#page-29-1)\_\_\_[。](#page-29-1)

<span id="page-26-0"></span>置 分 率

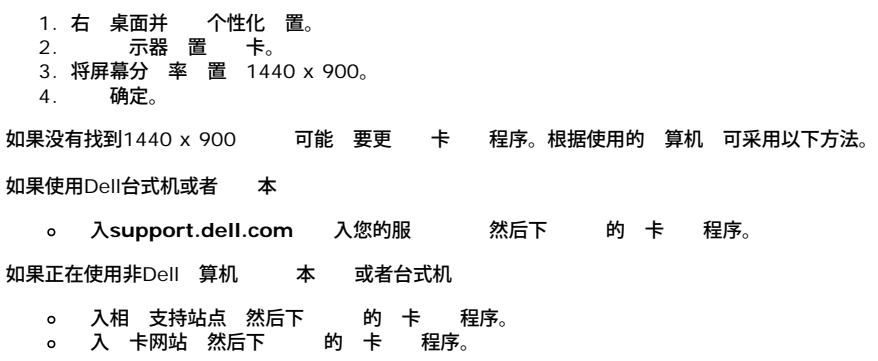

## <span id="page-27-0"></span>使用**Dell Soundbar** 配

Dell Soundbar 是一 立体声双声道系 适合安装在Dell平面 示器上。Soundbar配有一个音量 和开/ 控制 可用于 整个系 的音量 、 色LED 用于 示 状 和 个音 机插孔。

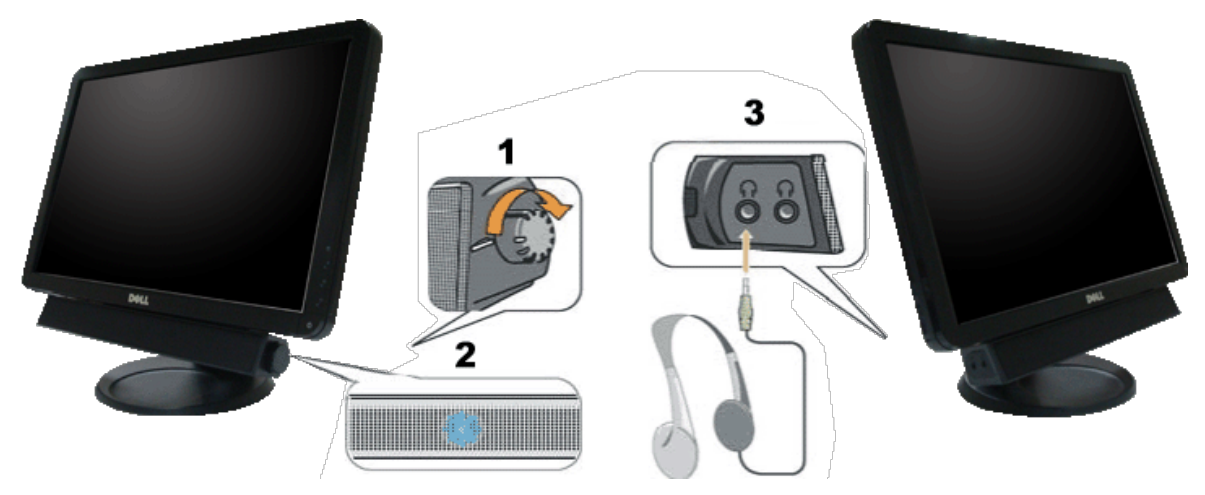

- **1.** /音量控制
- **2.** 示灯
- **3.** 机 接器

### <span id="page-27-1"></span>使用 斜 能

您可根据自己的 看 要 斜 示器。

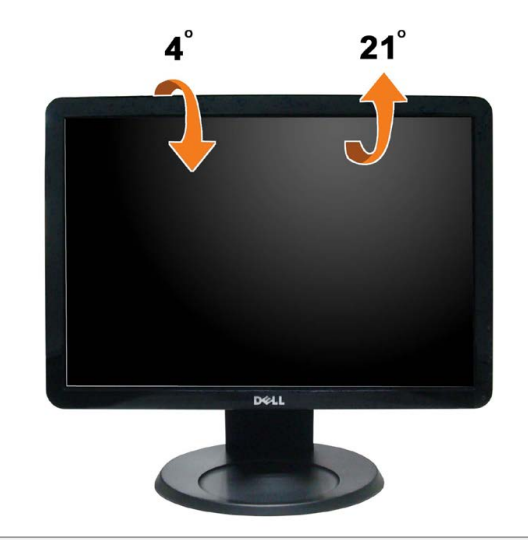

[返回内容](#page-0-0) [面](#page-0-0)

#### <span id="page-29-1"></span>[返回内容](#page-0-0) [面](#page-0-0)

### 故障排除

**Dell™ S1909WX**平面 示器

- [自](#page-29-2)
- $\bullet$   $\_$
- [品特殊](#page-31-0)
- [Dell Soundbar](#page-32-0) [用音箱](#page-32-0)

△ 小 在您开始 行本 的 何操作 前 遵守<u>安全 [明](#page-33-1)</u>。

#### <span id="page-29-2"></span><span id="page-29-0"></span>自

示器提供自 能 可用于 示器是否 能正 。如果 示器和 算机已 正确 接 但 示器屏幕不 示 何内容 按照以下 运行自 能

- 
- 1. 算机和 示器。<br>2. 从 算机的背面拔下 。 确保自 能能 正 行 拆下 算机背面的 字 白色 接器 和模 色 接器 。
- 3. 开启 示器。

如果 示器无法 到 信号但 能正 屏幕上 示浮 框 色背景 。在自 模式中 LED 示灯 示白色。 外 根据 定的 入 下面的某一个 框将在屏幕中 。

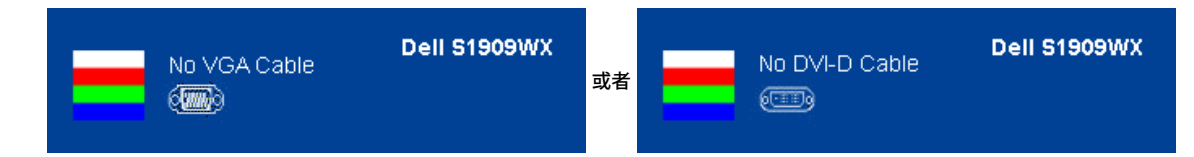

4. 如果 断开或者 坏 系 的正 运行 程中也会 示 框。 5. 示器并重 接 然后开启 算机和 示器。

如果在 行以上 后您的 示器屏幕仍然 示空白 您的 控制器和 算机 因 您的 示器 能正 。

**// 注意 在S-Video、 合以及分量 模式中 自 能不可用。** 

#### 内置 断 能

您的 示器配有内置 断工具 可帮助您确定 示屏的异 是由 示器本身的 是 算机和 卡造成的。

■ 注意 只有在拔下 インコロ 日 示器 于自 模式中 才可运行内置 断 能。

如 使用内置 断 能

1. 保持屏幕干 屏幕表面没有 。 2. 从 算机或者 示器的背面拔下 。 后 示器 入自 模式。  $\mathbb{C}$ 3. 同 按住前面板的 和 按 保持2秒 。 示一个 色屏幕。 4. 仔 屏幕是否 在异 。 5. 再次按下前面板的 $\Lambda$  按 。屏幕的 色 色。

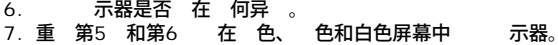

美

 $\overline{\mathbf{f}}$ 在 示白色屏幕 完成。如 退出 再次按下  $\overline{\mathbf{f}}$  按 。

如果在使用内置 断工具 没有 何屏幕异 表示 示器 能正 。 卡和 算机。

#### **OSD**警告

屏幕上可 示以下某一条警告 表示 示器失去同 。

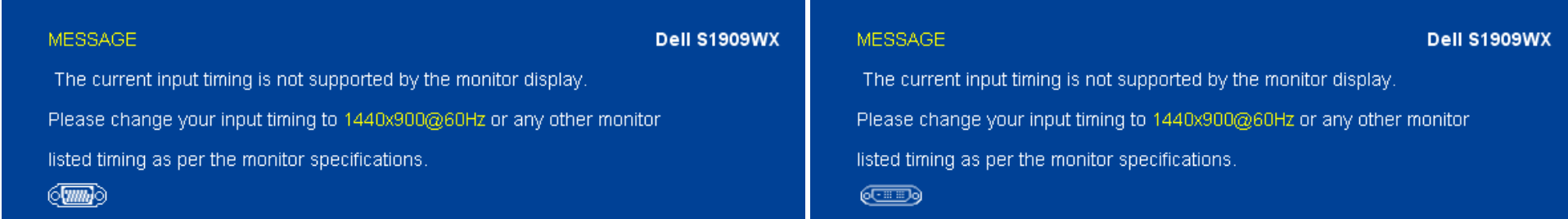

表示 [示器](#page-6-0)无法与从 算机接收的信号同 。信号可能 或 低 致 示器无法使用。 于本 示器支持的水平和垂 率 参 <u>\_\_示器</u> 格。推荐模式 1440 X 900 @ 60Hz。 偶 会出 屏幕空白但不 示警告 的情况。 也可能表示 示器未与 算机同 或 算机正 于 能模式。

#### 下表列出了可能 到的一 示器 不及其 决法。

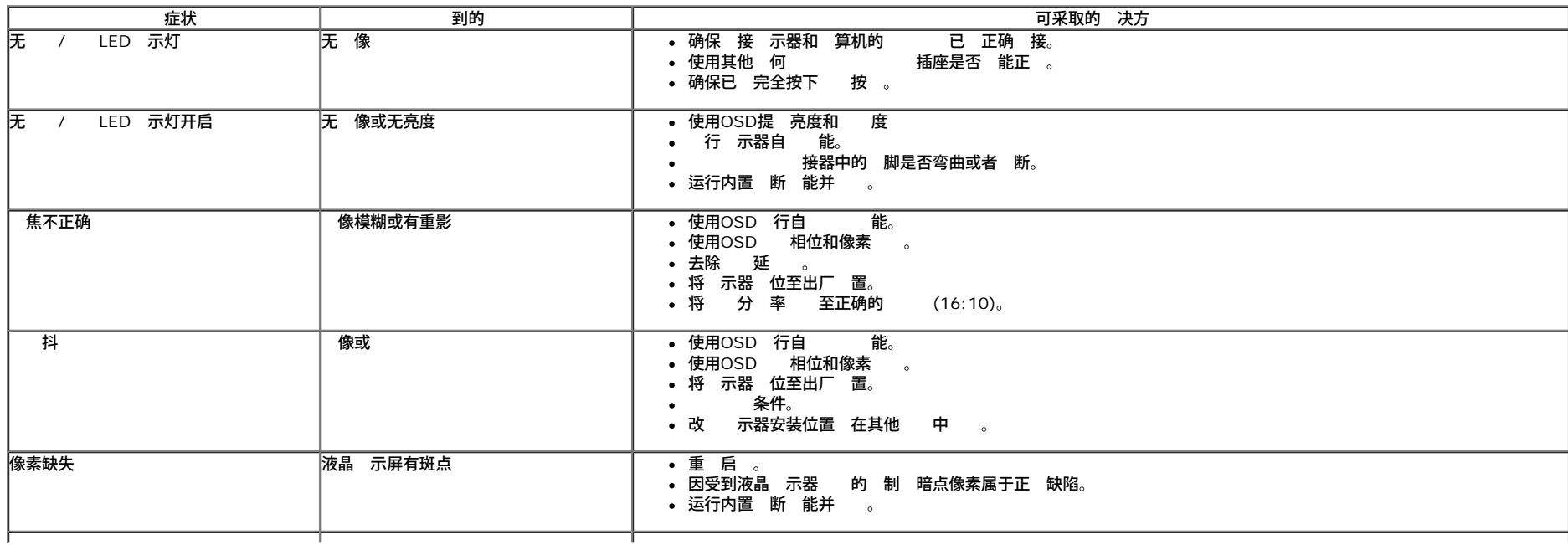

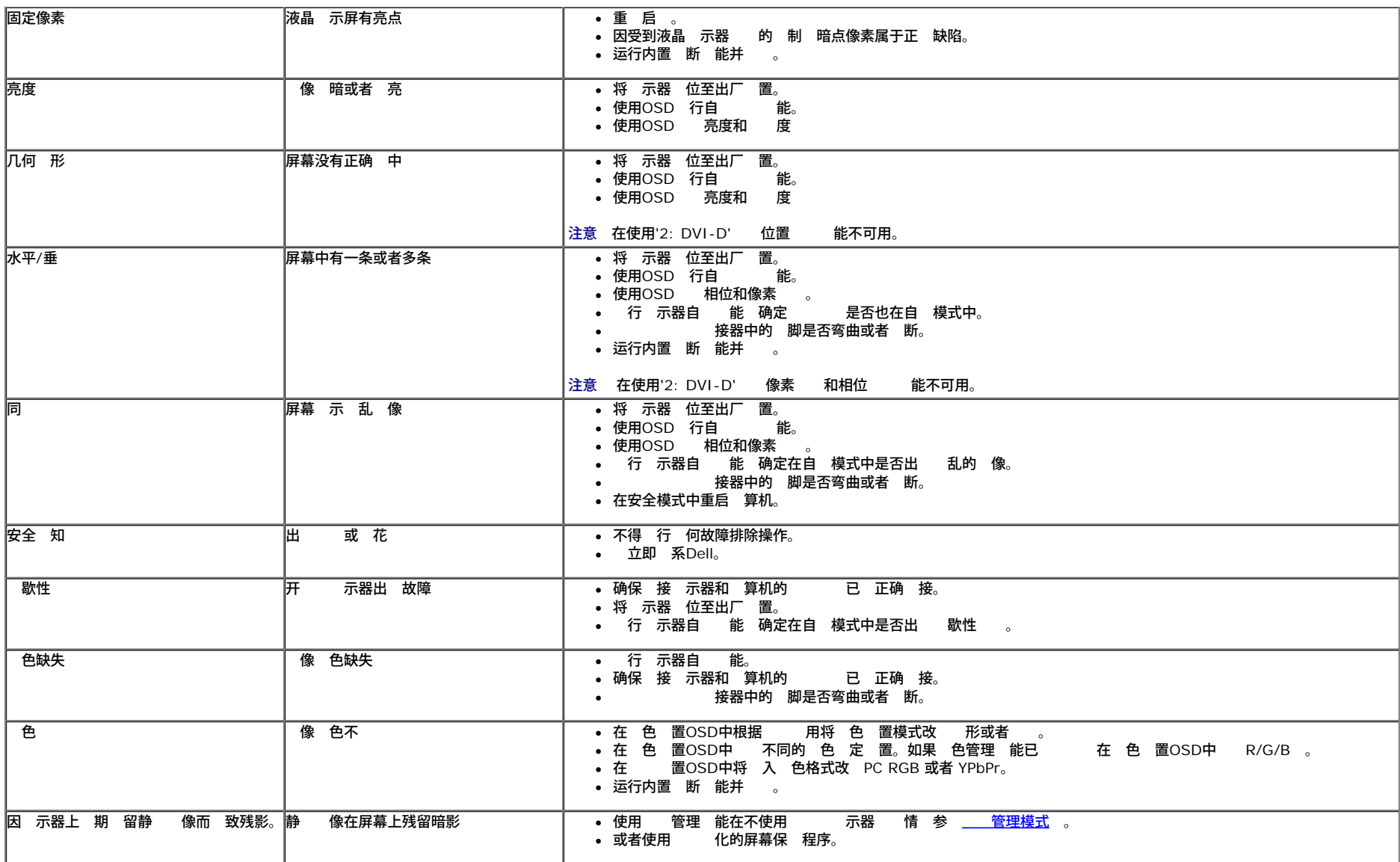

# 品特殊

<span id="page-31-0"></span>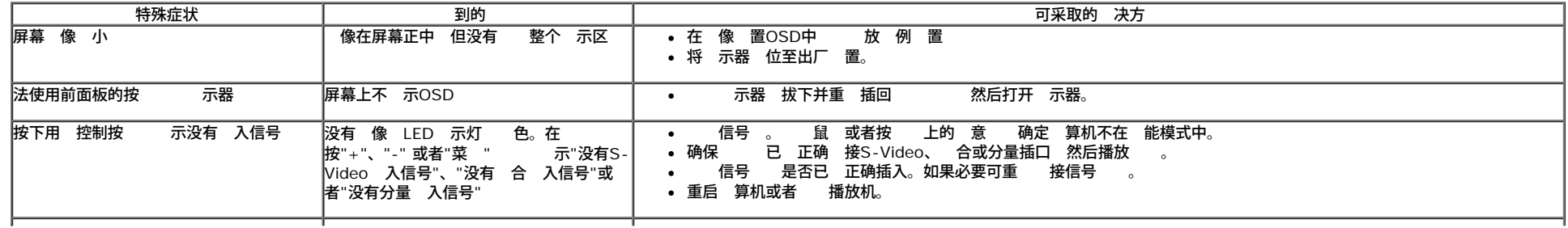

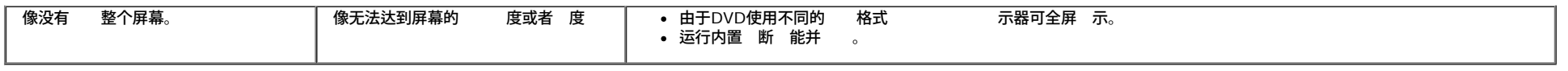

**■ 注意 在 DVI-D模式 自 能 不可用。** 

# <span id="page-32-0"></span>**Dell™ Soundbar** 用音箱

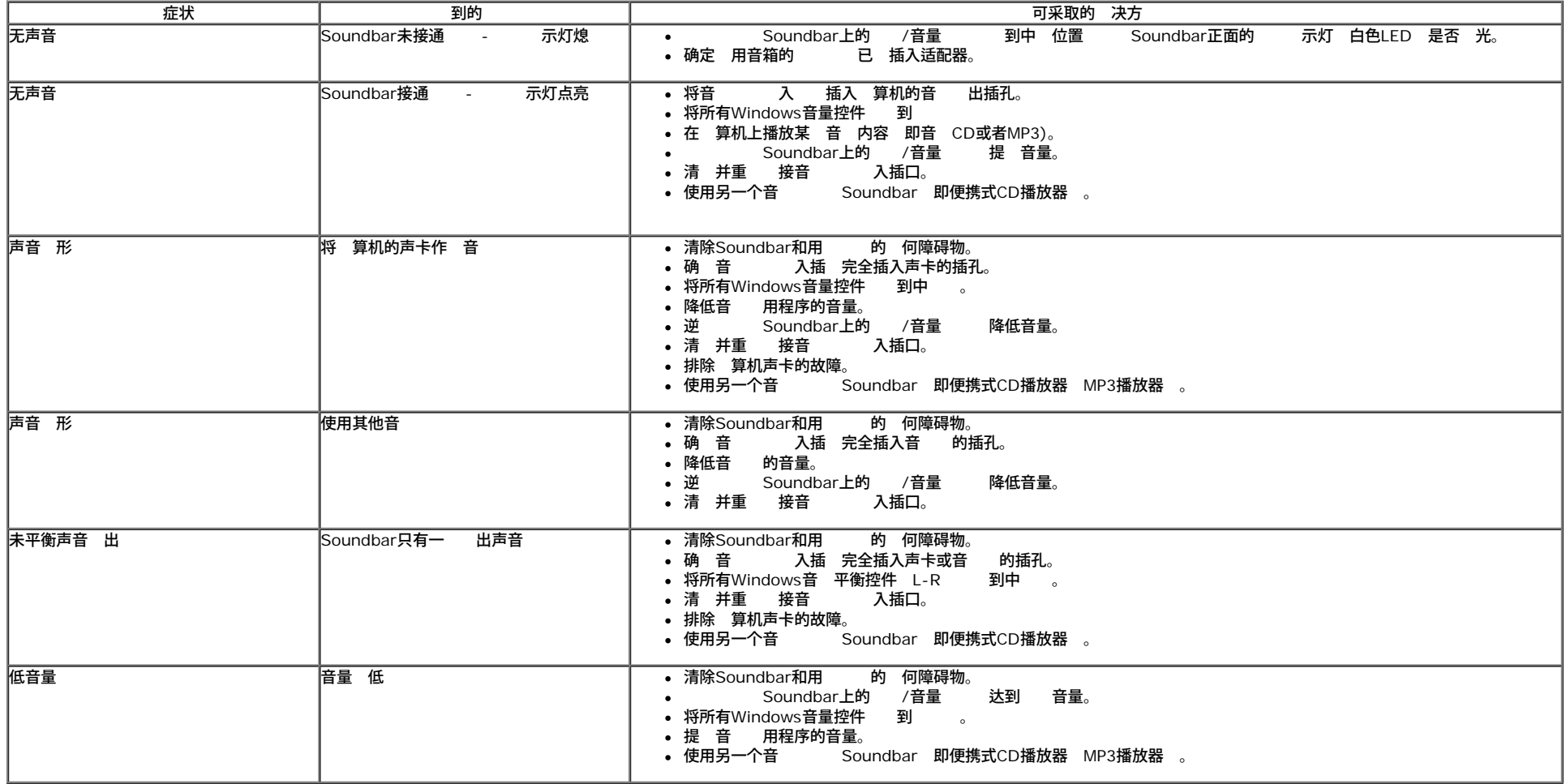

[返回内容](#page-0-0) [面](#page-0-0)

<span id="page-33-1"></span><span id="page-33-0"></span>**Dell™ S1909WX** 平板 示器用

- [安全](#page-33-2) [明](#page-33-2)
- [FCC](#page-33-3)[声明](#page-33-3) [美国](#page-33-3)
- [系](#page-33-4) [Dell](#page-33-4)

### <span id="page-33-2"></span>警告**:** 安全 明

警告**:** 如果不按本 所述使用控件、 行 整或 行其 何 程 可能 致 、触 和**/**或机械 害。

有 安全 明的信 参 品信 。

### <span id="page-33-3"></span>**FCC** 声明 美国 和其 管制信

于 **FCC** 声明和其 管制信 参 管制符合性网站 网 是 **http://www.dell.com/regulatory\_compliance**。

## <span id="page-33-4"></span>系 **Dell**

美国客 致 **800-WWW-DELL (800-999-3355)**。

注**:** 如果您不能上网 可以在 票、装箱 、票据或Dell 品目 中找到 系信 。

**Dell** 提供多 网上和 支持和服 。服 国家**/** 区和 品不同的而有所差异 在您的 区可能不提供某 服 。要 系**Dell**取得 售、 支持或 咨 客 服

**1. support.dell.com**。

- **2.** 在 面底 的 国家**/** 区下拉菜 中确 您的国家或 区。
- **3.** 面左 的 系我 。
- **4.** 根据 要 相 的服 或支持 接。
- **5.** 自己方便的 系Dell的方法。

[返回目](#page-0-1)